**KNX/EIB Produktdokumentation**

Stand der Dokumentation: 24.11.2015

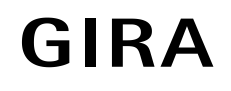

## **KNX/IP-Router** Best.-Nr. 2167 00

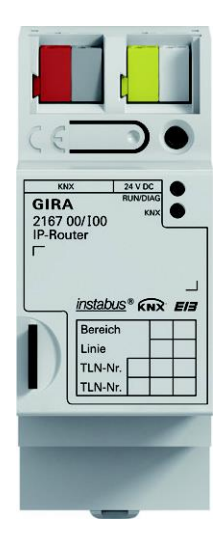

### Inhaltsverzeichnis

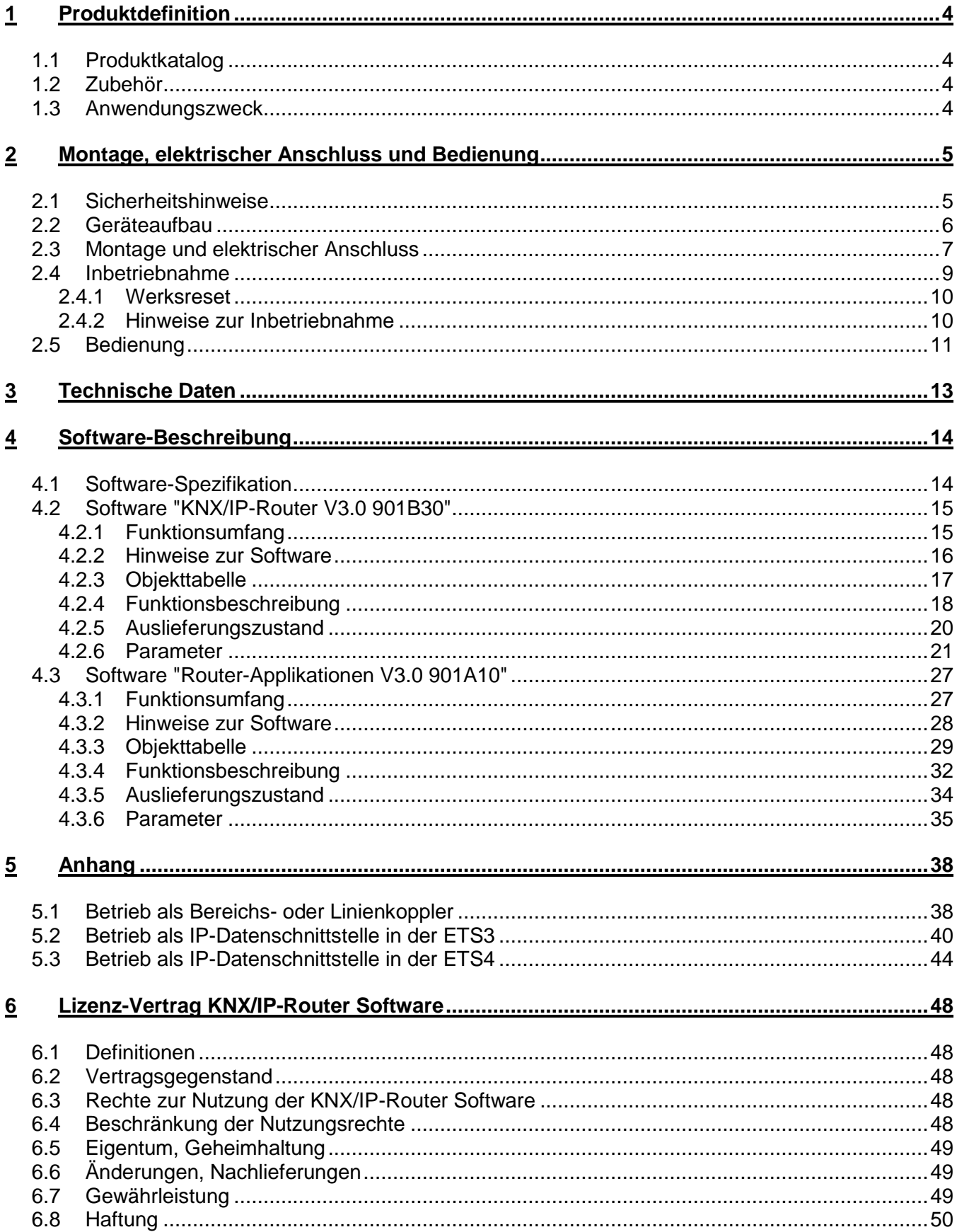

### **KNX/EIB** Produktdokumentation

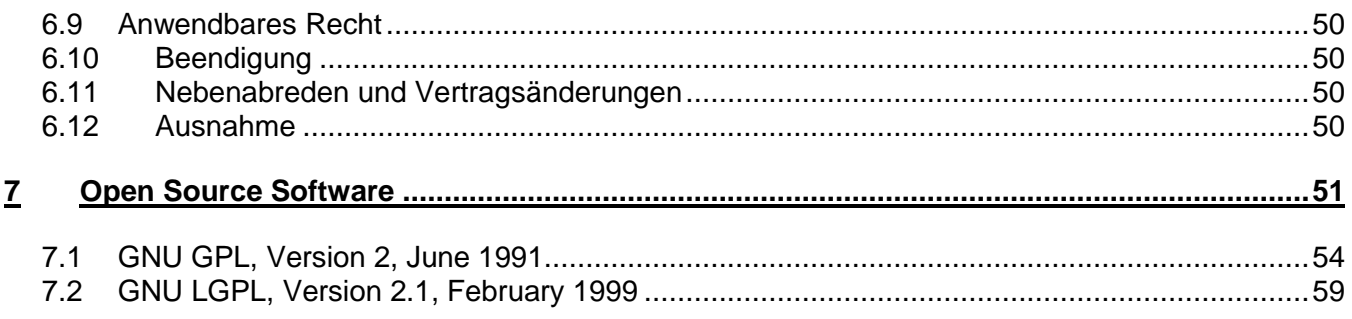

## <span id="page-3-0"></span>**1 Produktdefinition**

## <span id="page-3-1"></span>**1.1 Produktkatalog**

Produktname: KNX/IP-Router<br>Verwendung: Gateway. Dater Verwendung: Gateway, Datenlogger/IP-Schnittstelle<br>Bauform: REG (Reiheneinbau) REG (Reiheneinbau)<br>2167 00 Best.-Nr.:

### <span id="page-3-2"></span>**1.2 Zubehör**

Zusatz-Spannungsversorgung Bestell-Nr.: 1296 00 KNX/EIB Spannungsversorgung 320 mA Bestell-Nr.: 1086 00

### <span id="page-3-3"></span>**1.3 Anwendungszweck**

Der KNX/IP-Router verbindet Instabus KNX/EIB-Linien über Datennetzwerke (Ethernet) miteinander unter Nutzung des Internet Protokolls (IP). Er nutzt den KNXnet/IP Standard, sodass über ein IP Netzwerk nicht nur KNX/EIB Telegramme zwischen Linien weitergeleitet werden können, sondern zugleich auch der Buszugriff von einem PC oder anderen Datenverarbeitungsgeräten erfolgen kann

Der KNX/IP-Router kann als IP-Datenschnittstelle für die ETS 3.0 ab Version "f" oder die ETS 4.0 oder höher eingesetzt werden.

Das Gerät unterstützt bis zu 4 KNXnet/IP Tunneling Verbindungen und ermöglicht damit parallelen Buszugriff z.B. durch die ETS und weitere PC Software.

Es verfügt über einen integrierten Switch mit zwei RJ45-Anschlüssen. Hiermit können mehrere KNX/IP-Router oder auch andere IP-Geräte in der Verteilung ohne Zuhilfenahme anderer aktiver Komponenten verbunden werden.

Der KNX/IP-Router kann als Bereichs- oder Linienkoppler eingesetzt werden. In dieser Funktion verbindet er zwei KNX/EIB-Linien miteinander zu einem logischen Funktionsbereich und gewährleistet eine galvanische Trennung zwischen diesen Linien. Dadurch kann jede Buslinie einer KNX/EIB Installation elektrisch unabhängig von den anderen Linien betrieben werden. Die genaue Funktion des Gerätes wird durch die physikalische Adresse festgelegt.

Der KNX/IP-Router kann als Datenlogger eingesetzt werden. Er besitzt einen Kartenleser für Micro-SDHC Karten bis 32 GB. Auf der Karte können die KNX/EIB-Telegramme in einem ETS3- oder ETS4 konformen Format für Analysen aufgezeichnet werden. Der Kartenspeicher kann als Ringspeicher oder als Festspeicher verwendet werden.

Als Zeitgeber kann der KNX/IP-Router Zeit und Datum in konfigurierbaren Intervallen auf den Bus senden. Eine Synchronisierung mit einem NTP Server ist möglich. Es ist möglich über einen Trigger das Senden der aktuellen Zeit und des aktuellen Datums auszulösen.

Für den Betrieb benötigt der KNX/IP-Router eine separate Spannungsversorgung 24..30V DC ±10%. Die Versorgung des KNX/IP-Routers erfolgt über diesen Betriebsspannungsanschluss. Dadurch wird das Melden von Busspannungsausfall über das Datennetzwerk ermöglicht.

## <span id="page-4-0"></span>**2 Montage, elektrischer Anschluss und Bedienung**

## <span id="page-4-1"></span>**2.1 Sicherheitshinweise**

**Einbau und Montage elektrischer Geräte dürfen nur durch eine Elektrofachkraft erfolgen. Dabei sind die geltenden Unfallverhütungsvorschriften zu beachten.**

**Bei Nichtbeachten der Installationshinweise können Schäden am Gerät, Brand oder andere Gefahren entstehen.**

**Weitere Informationen entnehmen Sie bitte der dem Gerät beigefügten Bedienungsanleitung.**

## <span id="page-5-0"></span>**2.2 Geräteaufbau**

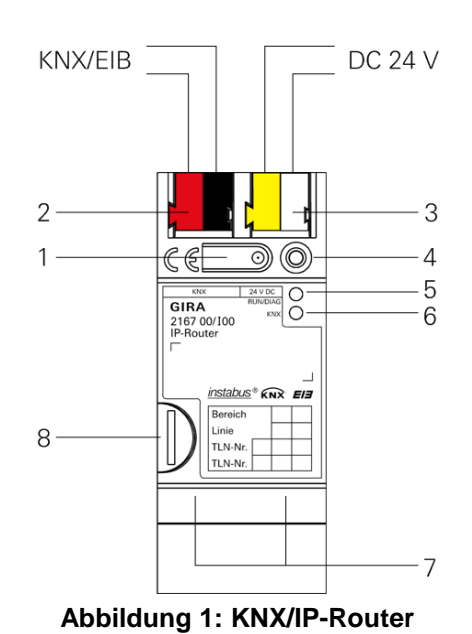

**Abmessungen:** Breite (B):

36 mm (2 TE) Höhe (H): 90 mm Tiefe (T): 74 mm

- **1** Programmier-Taste
- **2** Anschluss KNX
- **3** Anschluss Externe Spannungsversorgung\* 24..30V DC ±10%.
- **4** Programmier-LED (rot/gelb/orange)  $rot = Router$ gelb = Router-Applikationen orange = Router und Router-Applikationen
- **5** LED Betriebsanzeige (grün) an: Betriebsbereit blinkt: Diagnosecode
- **6** LED KNX (gelb)

an: KNX ist verbunden aus: KNX ist nicht verbunden blinkt: Router empfängt Daten auf KNX/TP-Linie oder KNX/IP-Linie

- **7** Anschluss Ethernet
	- **-** 10/100 Speed (grün) an: 100 Mbit/s
		- aus: 10 Mbit/s
	- **-** Link/ACT (orange) an: Link zum IP Netz aus: keine Verbindung blinkt: Datenempfang auf IP
- **8** Micro-SD Kartenhalter

### <span id="page-6-0"></span>**2.3 Montage und elektrischer Anschluss**

#### **GEFAHR!**

**Elektrischer Schlag bei Berühren spannungsführender Teile. Elektrischer Schlag kann zum Tod führen.**

**Vor Arbeiten am Gerät Anschlussleitungen freischalten und spannungsführende Teile in der Umgebung abdecken!**

#### **Gerät montieren**

Aufschnappen auf Hutschiene nach DIN EN 60715. Netzwerkanschluss muss unten liegen.

Es ist keine KNX/EIB Datenschiene erforderlich.

Temperaturbereich beachten (0 °C…+45 °C) und ggf. für ausreichende Kühlung sorgen.

#### **Gerät anschließen**

- Verbinden des KNX/EIB-Busses mit dem KNX Anschluss des Routers (2) mit einer KNX/EIB Anschlussklemme.
- Verbinden der externen Spannungsversorgung\* mit dem Spannungsversorgungsanschluss (3) des Routers mit einer KNX/EIB Anschlussklemme (vorzugsweise gelb/weiß).
- Verbinden von einer oder zwei Netzwerkleitungen mit dem Netzwerkanschluss des Routers (7).

Hinweis: Pro KNX-Spannungsversorgung sollte nur ein KNX/IP-Router an die zusätzlichen 30 V DC angeschlossen werden. Anderenfalls kann es sein, dass nach einem Spannungsausfall und anschließender Wiederkehr die KNX-Spannungsversorgung in Überlast geht.

\*: Als externe Spannungsversorgung kann auch der ungedrosselte Ausgang eines KNX/EIB Netzteils genutzt werden. Es ist darauf zu achten, dass sich dann die Anzahl der KNX/EIB Geräte, welche mit dem KNX/EIB Netzteil maximal betrieben werden können, entsprechend verringert.

#### **Abdeckkappe anbringen / entfernen**

Zum Schutz des Busanschlusses / Spannungsversorgungsanschlusses vor gefährlichen Spannungen insbesondere im Anschlussbereich kann zur sicheren Trennung eine Abdeckkappe aufgesteckt werden.

Das Montieren der Kappe erfolgt bei aufgesteckter Bus- und Spannungsversorgungsklemme und angeschlossener, nach hinten geführter Bus- und Spannungsversorgungsleitung.

- Abdeckkappe anbringen: Die Abdeckkappe wird über die Busklemme geschoben (vgl. Abbildung 2.A), bis sie spürbar einrastet.
- Abdeckkappe entfernen: Die Abdeckkappe wird entfernt, indem sie seitlich leicht eingedrückt und nach vorne abgezogen wird (vgl. Abbildung 2.B).

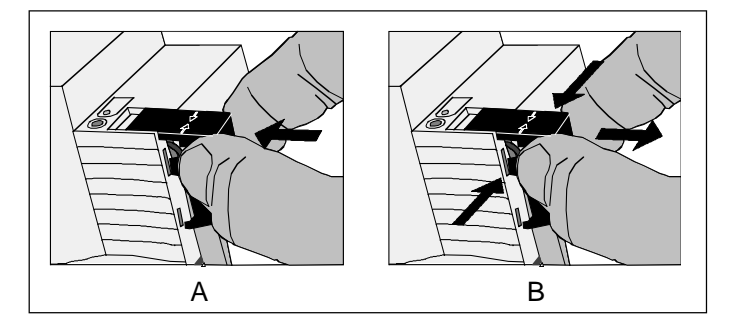

**Abbildung 2: Abdeckkappe anbringen / entfernen**

## <span id="page-8-0"></span>**2.4 Inbetriebnahme**

Nach der Montage des Gerätes und dem Anschluss von Buslinie, Spannungsversorgung und Ethernet kann das Gerät in Betrieb genommen werden.

Werksseitig voreingestellt sind folgende physikalische Adressen:

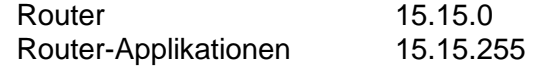

Um das Gerät nutzen zu können, müssen diese Adressen neu programmiert werden. Der Router arbeitet ohne eingespielte Applikation mit den Standardeinstellungen. Der Router und die Router-Applikationen sind gegen das Einspielen einer falschen Applikation gesichert. Die ETS bricht in einem solchen Fall den Download ab. Da aber bereits die physikalische Adresse programmiert worden ist, wird beim nächsten Start des Gerätes die Betriebsanzeige-LED (5) einen projektierten Status anzeigen.

#### **Physikalische Adresse des Routers programmieren**

Die Programmierung erfolgt in der Programmierumgebung der ETS (3.0f, 4.0 oder höher). Für die Programmierung wird keine zusätzliche KNX/EIB Datenschnittstelle benötigt. Die Verbindung zum Gerät kann dafür über IP oder über KNX erfolgen.

- Sicherstellen, dass Gerät und Busspannung eingeschaltet sind.
- Sicherstellen, dass die Programmier-LED (4) nicht leuchtet. Sollte sie gelb leuchten, so lang (>4s) die Programmiertaste (1) drücken, bis sie erlischt.
- Programmiertaste (1) kurz (<4s) drücken. Programmier-LED (4) leuchtet rot.
- Physikalische Adresse mit Hilfe der ETS programmieren. Programmier-LED (4) erlischt nach einem erfolgreichen Programmiervorgang.
- Physikalische Adresse auf dem Gerät notieren.
- Wurde das Gerät ohne eine zusätzliche KNX/EIB Datenschnittstelle programmiert, so muss die Tunnelingverbindung nach dem Programmiervorgang neu aufgebaut werden.

#### **Physikalische Adresse der Router-Applikationen programmieren**

Die Programmierung erfolgt in der Programmierumgebung der ETS (3.0f, 4.0 oder höher). Für die Programmierung wird keine zusätzliche KNX/EIB Datenschnittstelle benötigt. Die Verbindung zum Gerät kann dafür über IP oder über KNX erfolgen.

- Sicherstellen, dass Gerät und Busspannung eingeschaltet sind.
- Sicherstellen, dass die Programmier-LED (4) nicht leuchtet. Sollte sie rot leuchten, kurz (<4s) die Programmiertaste (1) drücken, um sie zu deaktivieren.
- Programmiertaste (1) lange (>4s) drücken. Programmier-LED (4) leuchtet gelb.
- Physikalische Adresse mit Hilfe der ETS programmieren.
- Programmier-LED (4) erlischt nach einem erfolgreichen Programmiervorgang.
- Physikalische Adresse auf dem Gerät notieren.
- Wurde das Gerät ohne eine zusätzliche KNX/EIB Datenschnittstelle programmiert, so muss die Tunnelingverbindung nach dem Programmiervorgang neu aufgebaut werden.

#### **Applikationsprogramme und Projektierungsdaten programmieren**

Nach der Programmierung der physikalischen Adressen müssen die Applikationsprogramme für den Router und die Router-Applikationen in das Gerät eingespielt werden. Die Verbindung zum Gerät kann dafür über IP oder über KNX erfolgen.

- Sicherstellen, dass Gerät und Busspannung eingeschaltet sind.
- In der ETS das jeweilige Gerät entsprechend parametrieren.
- Die Software in das Gerät einspielen.
- Circa 10 Sekunden nach dem Download warten, in denen das Gerät die Daten übernimmt.
- Die Inbetriebnahme ist abgeschlossen.
- Wurde das Gerät ohne eine zusätzliche KNX/EIB Datenschnittstelle programmiert, so muss die Tunnelingverbindung nach dem Programmiervorgang neu aufgebaut werden.

### <span id="page-9-0"></span>**2.4.1 Werksreset**

Das Gerät kann mit dem Gira Projekt Assistent auf die Werkseinstellungen zurückgesetzt werden.

- Sicherstellen, dass das Gerät eingeschaltet ist und eine Ethernet-Verbindung zum Computer vorhanden ist.
- Am Computer den Gira Projekt Assistent (GPA) starten.
- Im GPA das Hauptmenü aufklappen und das Wartungs-Center öffnen.
- In der Spalte vom KNX/IP-Router auf das Zahnrad klicken, um Funktionen auszuwählen.
- Die Funktion "Werksreset" auswählen.
- Das Gerät wird neu gestartet und der Werksreset wird durchgeführt.

Alternativ kann ein Werksreset direkt am Gerät über eine Sequenz beim Starten ausgeführt werden, wenn z.B. eine Ethernet-Verbindung nicht möglich ist

- Sicherstellen, dass das Gerät ausgeschaltet ist.
- Programmiertaste (1) drücken, gedrückt halten und das Gerät einschalten.
- Programmiertaste gedrückt halten, bis die Programmier-LED (4), die Betriebsanzeige-LED (5) und die KNX LED (6) gleichzeitig langsam blinken. Dies passiert nach ca. 30 Sekunden.
- Programmiertaste (1) kurz loslassen, erneut drücken und gedrückt halten, bis die Programmier-LED (4), die Betriebsanzeige-LED (5) und die KNX LED (6) gleichzeitig schnell blinken.
- Der Werksreset wird durchgeführt.
- Programmiertaste loslassen.
- Das Gerät muss nach einem Werksreset nicht neu gestartet werden.

Der Werksreset kann jederzeit durch Unterbrechen der Sequenz abgebrochen werden.

Nach dem Werksreset verhält sich das Gerät wie im Auslieferungszustand. Das Gerät ist unprojektiert. Dies ist nach dem Hochfahren des Gerätes an der langsam blinkenden grünen Betriebsanzeige-LED (5) zu erkennen. Die Einstellungen der Parameter sind in den Abschnitten ["4.2.5](#page-19-0) Auslieferungszustand (Router)" und ["4.3.5](#page-33-0) Auslieferungszustand (Router-Applikationen)" zu ersehen.

#### <span id="page-9-1"></span>**2.4.2 Hinweise zur Inbetriebnahme**

Beim Router ist die Programmierung der physikalischen Adresse sowie die Programmierung des Applikationsprogramms über KNX/IP Routing bereits möglich, wenn keine KNX Buslinie am KNX Anschluss (2) angeschlossen ist.

Wenn bei den Router-Applikationen die Programmierung über KNX/IP Routing gestartet wird, läuft diese bei einer Unterbrechung der KNX Busverbindung weiter, so dass diese erfolgreich abgeschlossen wird.

## <span id="page-10-0"></span>**2.5 Bedienung**

Der KNX/IP-Router verfügt über 3 Status-LEDs auf der Gehäuseoberseite und über 4 Status-LEDs am Netzwerkanschluss. Außerdem ist eine Programmiertaste vorhanden, über die der Router und / oder die Router-Applikationen in den Programmiermodus versetzt werden können.

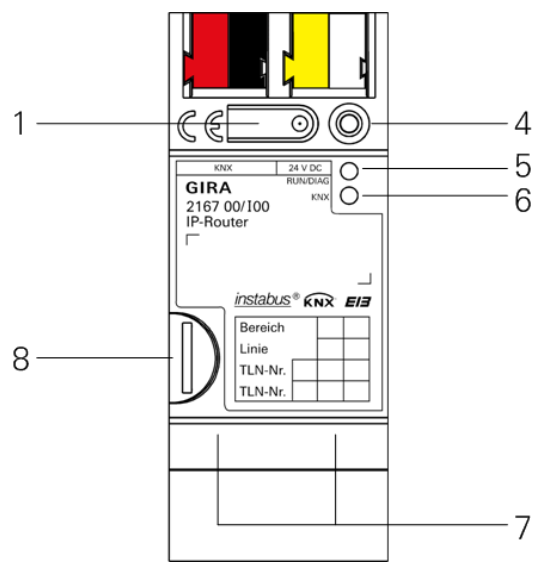

**Abbildung 3: KNX/IP-Router**

- **1** Programmier-Taste
- **4** Programmier-LED (rot/gelb/orange)  $rot = Router$ gelb = Router-Applikationen orange = Router und Router-Applikationen
- **5** LED Betriebsanzeige (grün) an: Betriebsbereit blinkt: Diagnosecode
- **6** LED KNX (gelb)

an: KNX ist verbunden aus: KNX ist nicht verbunden blinkt: Router empfängt Daten auf KNX/TP-Linie oder KNX/IP-Linie

- **7** Anschluss Ethernet
	- **-** 10/100 Speed (grün) an: 100 Mbit/s aus: 10 Mbit/s
	- **-** Link/ACT (orange) an: Link zum IP Netz aus: keine Verbindung blinkt: Datenempfang auf IP

**8** Micro-SD Kartenhalter

#### **Diagnosecodes**

Anhand der Betriebsanzeige (5) kann auf den aktuellen Gerätestatus geschlossen werden:

- LED aus: Gerät ist nicht eingeschaltet oder noch nicht vollständig hochgefahren.
- LED an: Gerät ist betriebsbereit.
- LED blinkt langsam (~1Hz): Gerät ist nicht konfiguriert oder wurde mit unzulässigen Parametern konfiguriert. Die LED hört auf zu blinken, wenn über die ETS die Applikation des Routers und/oder die Router-Applikationen eingespielt wurde/n. Siehe dazu "2.4 Inbetriebnahme".
- LED blinkt schnell (~4Hz): Interner Gerätefehler. Bitte wenden Sie sich an den Support.

#### **LED Status beim Hochfahren des Gerätes**

Wenn das Gerät ordnungsgemäß hochfährt, leuchtet die gelbe LED (6) nach Anlegen der Betriebsspannung und signalisiert damit den Startvorgang. Kurz darauf beginnt die grüne LED (5) zu blinken. Sobald das Gerät vollständig hochgefahren ist, leuchtet die grüne LED (5) durchgehend, sofern das Gerät bereits parametriert ist, oder sie blinkt entsprechend den Diagnosecodes. Von diesem Zeitpunkt an signalisiert die gelbe LED (6) den KNX Busstatus und KNX Telegramme. Beim Hochfahren des Gerätes wird ein Selbsttest durchgeführt. Sollte es hierbei zu einem Fehler kommen, blinken die gelbe LED (6) und die grüne LED (5) abwechselnd unmittelbar nachdem die Betriebsspannung angelegt wurde. In diesem Fall wenden Sie sich bitte an den Support.

#### **Micro-SD Kartenhalter (8)**

Damit der Datenlogger Telegramme aufzeichnen kann, muss eine Micro-SD Karte eingelegt werden. Außerdem wird bei eingelegter Micro-SD Karte automatisch eine Logdatei mit Systemereignissen auf der Karte erstellt.

Es werden Karten bis maximal 32GB unterstützt. Die Karten müssen mit FAT32 formatiert sein.

## <span id="page-12-0"></span>**3 Technische Daten**

KNX-Medium TP Inbetriebnahmemodus S-Mode (ETS) Versorgung KNX DC 21...30V SELV Anschluss KNX Bus-Anschlussklemme

Externe Versorgung Spannung DC 24..30V ±10% Anschluss Anschlussklemme

Anschluss IP <br>
Unterstützte Protokolle<br>
2 x RJ45

Micro-SD Karte max. 32 GByte RTC Pufferung 224h Umgebungstemperatur 0 °C bis +45 °C Lagertemperatur -25 °C bis +70 °C Einbaubreite 36 mm (2 TE) Einbauhöhe 90 mm Einbautiefe 74 mm

Prüfzeichen KNX, CE

Leistungsaufnahme typ. 2W (bei 24V DC, 2 Ethernetleitungen verbunden)

IP-Kommunikation Ethernet 10 /100 BaseT (10/100 MBit) ARP, ICMP, IGMP, UDP/IP, DHCP, AutoIP KNXnet/IP gemäß KNX System Spezifikation: Core, Routing, Tunneling, Device Management

Schutzart IP20 (nach EN60529) Schutzklasse III (nach IEC 61140)

## <span id="page-13-0"></span>**4 Software-Beschreibung**

## <span id="page-13-1"></span>**4.1 Software-Spezifikation**

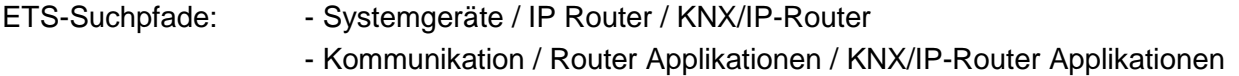

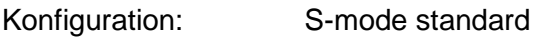

Applikationen:

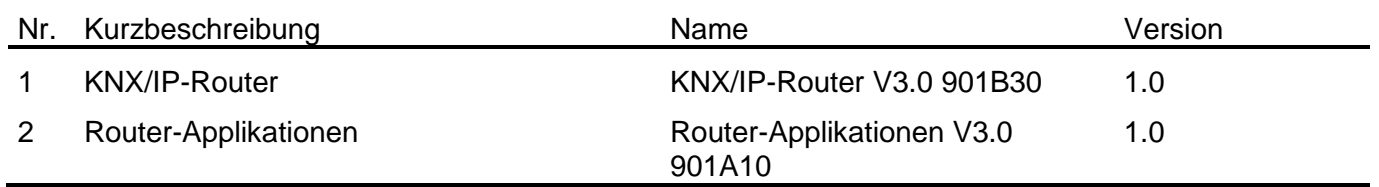

Hinweis: In den Versionen V1.0 und V2.0 des KNX/IP-Routers wurden die Router-Applikationen als "Datenlogger / Zeitgeber" bezeichnet.

## <span id="page-14-0"></span>**4.2 Software "KNX/IP-Router V3.0 901B30"**

### <span id="page-14-1"></span>**4.2.1 Funktionsumfang**

- Einfache Anbindung an übergeordnete Netzwerksysteme durch Nutzung des Internet Protokolls (IP)
- Direkten Zugriff von jedem Punkt im IP-Netzwerk auf die KNX/EIB Installation (unterstützt Gruppenund Busmonitor Verbindungen über KNXnet/IP Tunneling)
- Schnelle Kommunikation zwischen KNX/EIB Linien, Bereichen und Systemen (KNXnet/IP Routing)
- Gebäude- und liegenschaftsübergreifende Kommunikation (Vernetzung von Liegenschaften)
- Filtern und Weiterleiten von Telegrammen in Abhängigkeit von:
	- physikalischer Adresse - Gruppenadresse
- Einfache Konfiguration ab ETS 3f
- Ausfallmeldung des KNX/EIB-Systems durch KNXnet/IP an Applikationen
- Unterstützung von bis zu 4 parallelen KNXnet/IP Tunneling Verbindungen
- Einfache Anbindung von Visualisierungssystemen und Facility Management Systemen
- Bei eingelegter Micro-SD Karte automatische Erstellung eines Systemlogs mit wichtigen Ereignissen für Analysezwecke

### <span id="page-15-0"></span>**4.2.2 Hinweise zur Software**

- Der KNX/IP-Router ist ab ETS 3.0f parametrierbar.
- Bei Nutzung der ETS 3.0f muss der Falcon min. auf die Version 2.0 upgedatet werden. Das Update kann kostenlos von der Homepage der KNX [\(http://www.knx.org\)](http://www.knx.org/) bezogen werden.
- Der KNX/IP-Router ist gegen das Einspielen einer ungültigen Applikationsversion gesichert.
- Die Routerfunktionalität ist auch ohne parametrierte Router-Applikationen gegeben.

## <span id="page-16-0"></span>**4.2.3 Objekttabelle**

Anzahl der Kommunikationsobjekte: 0

### <span id="page-17-0"></span>**4.2.4 Funktionsbeschreibung**

#### **Überwachung auf Busspannungsausfall**

Der KNX/IP-Router überwacht den KNX Bus auf Spannungsausfall. Er kann so konfiguriert werden, dass bei einer Zustandsänderung der Busspannung eine Meldung in das IP-Netzwerk geschickt wird. Dies kann über den Parameter "Überwachung auf Busspannungsausfall" auf der Parameterseite "Allgemein" konfiguriert werden. Die Vorgabe ist "gesperrt".

Bei aktiviertem Parameter wird ein TP-Busspannungsausfall auf der IP-Seite einen Broadcast-Befehl (GA=0/0/0) vom Typ "NetworkParameterWrite" auslösen.

Der Dateninhalt ist bei Busspannungsausfall "00063301" (hex), bei Busspannungswiederkehr "00063300" (hex). Dieser Befehl kann z. B. vom HomeServer über den Empfang eines einfachen IP-Telegramms ausgewertet werden. (Einstellung: UDP/Multicast mit dem Port 3671 und den entsprechenden IP-Adressen. Bei den Datenblöcken müssen zunächst "beliebige Daten" empfangen werden, danach die Binärdaten "000633". Die Werte "01" und "00" für Ausfall bzw. Wiederkehr können einem 1-Byte Kommunikationsobjekt zugewiesen werden.)

#### **IP Adresszuweisung**

Die Zuweisung der IP-Adresse des Gerätes kann entweder manuell oder durch einen DHCP Server erfolgen. Dies kann über den Parameter "IP Adresszuweisung" auf der Parameterseite "Allgemein" konfiguriert werden.

Bei der Einstellung "manuelle Eingabe" gelten für den Router die auf den Parameterseiten "IP Adresse", "IP-Subnetzmaske" und "IP-Standard Gateway" eingestellten Werte. Im

Auslieferungszustand bezieht der Router seine IP-Adresse von einem DHCP Server.

Bei der Einstellung "von DHCP Dienst" muss ein DHCP Server dem KNX/IP-Router eine gültige IP-Adresse zuteilen. Steht bei dieser Einstellung kein DHCP-Server zur Verfügung, so fährt der Router nach einer gewissen Wartezeit mit einer AutoIP-Adresse hoch (Adressbereich von 169.254.1.0 bis 169.254.254.255). Sobald ein DHCP Server zur Verfügung steht, wird dem Gerät automatisch eine neue IP-Adresse zugewiesen.

#### **IP Routing Multicast Adresse**

Die IP Routing Multicast Adresse bestimmt die Zieladresse der IP Telegramme des KNX/IP-Routers. Die Voreinstellung ist 224.0.23.12. Dies ist die von der KNX Association zusammen mit der IANA festgelegte Adresse für KNX-IP-Geräte. Sie sollte nur geändert werden, wenn durch das vorhandene Netzwerk die Notwendigkeit dazu besteht. Dabei muss beachtet werden, dass alle KNX-IP-Geräte, die miteinander über IP kommunizieren sollen, dieselbe IP Routing Multicast Adresse verwenden müssen. Die entsprechende Einstellung kann auf der Parameterseite "Allgemein" vorgenommen werden. Wird per KNX/IP Routing eine neue IP Routing Multicast Adresse in das Gerät geladen, so gibt die ETS die Fehlermeldung "Download fehlgeschlagen" aus. Ein erneuter Download sollte dann ohne Probleme durchlaufen. Dieses Verhalten ist systembedingt.

#### **Telegrammfilterung**

Der KNX/IP-Router kann Telegramme sowohl von KNX auf IP wie auch in die Gegenrichtung filtern. Dafür gibt es auf den Parameterseiten "Bus -> IP" und "IP -> Bus" die Parameter "Gruppentelegramme der Hauptgruppe 0-13" und "Gruppentelegramme der Hauptgruppe 14-31". Für Telegramme der Hauptgruppen 0-13 stehen die Möglichkeiten "weiterleiten", "blockieren" und "filtern (normal)" zur Verfügung. Wird dieser Parameter auf "filtern (normal)" eingestellt, so wird durch die ETS automatisch eine Filtertabelle erstellt und beim Herunterladen mit auf das Gerät geladen. Für Telegramme der Hauptgruppen 14-31 stehen die Möglichkeiten "weiterleiten" und "blockieren" zur Verfügung. Eine Filterung ist hier nicht möglich, da die ETS keine entsprechende Filtertabelle zur Verfügung stellt. Weiterhin steht eine Filtermöglichkeit für individuell (physikalisch) adressierte Telegramme und Broadcast Telegramme für beide Kommunikationsrichtungen zur Verfügung. Diese können entweder weitergeleitet, blockiert oder gefiltert werden. Der entsprechende Parameter befindet sich auf den Parameterseiten "Bus -> IP" und "IP -> Bus".

#### **Quittierung von Gruppentelegrammen**

Der KNX/IP-Router kann KNX-seitig entweder alle gruppenorientierten Telegramme bestätigen oder nur die Telegramme, welche von KNX auf IP weitergeleitet werden. In diesem Fall werden nur die Telegramme bestätigt, welche auch in der Filtertabelle des Gerätes eingetragen sind. Der entsprechende Parameter "Quittierung von Gruppentelegrammen" befindet sich auf der Parameterseite "Bus -> IP". Die Vorgabe ist "bei Weiterleitung".

#### **Automatische Erstellung eines Systemlogs bei eingelegter Micro-SD Karte**

Wenn eine Micro-SD Karte im Gerät eingelegt ist, wird automatisch ein Systemlog auf der Karte erstellt. Das Log wird im Hauptverzeichnis der Karte in der Datei System.txt angelegt. In diesem Log werden wichtige Systemereignisse notiert. Im Einzelnen sind dies:

- Programmierung der Router-Applikationen
- Setzen der Uhrzeit per KNX oder NTP
- Fehler bei NTP-Synchronisierung
- Änderung der IP-Adresse
- KNX Spannungsausfall
- KNX Spannungswiederkehr
- Neustart des Gerätes
- KNX Buszustand beim Hochfahren des Gerätes
- Füllstandwarnung bei Erreichen von 70%, 80% u. 90% des SD-Kartenspeichers
- SD-Karte voll und daraus resultierendes beenden des Loggens von Systemereignissen

Die System.txt Datei kann eine maximale Größe von 1 Megabyte haben. Wird diese Größe überschritten, so wird die aktuelle System.txt in System.bak umbenannt und eine neue System.txt Datei wird erstellt. Überschreitet diese wieder die 1 Megabyte Grenze, so wird die alte System.bak überschrieben und eine neue System.txt Datei erstellt.

Es werden Micro-SDHC Karten bis maximal 32GByte unterstützt. Die Karten müssen mit FAT32 formatiert sein.

## <span id="page-19-0"></span>**4.2.5 Auslieferungszustand**

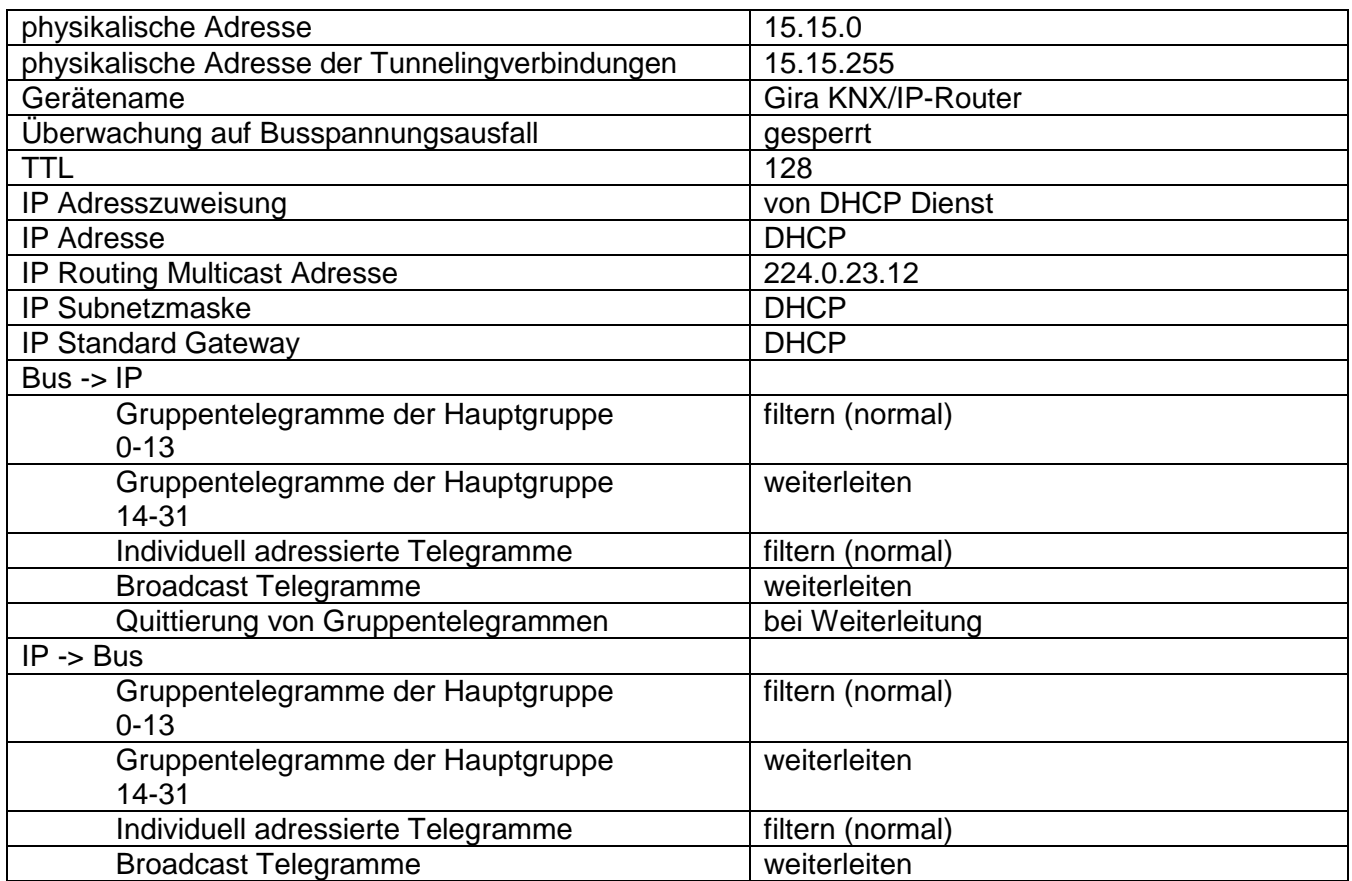

#### <span id="page-20-0"></span>**4.2.6 Parameter**

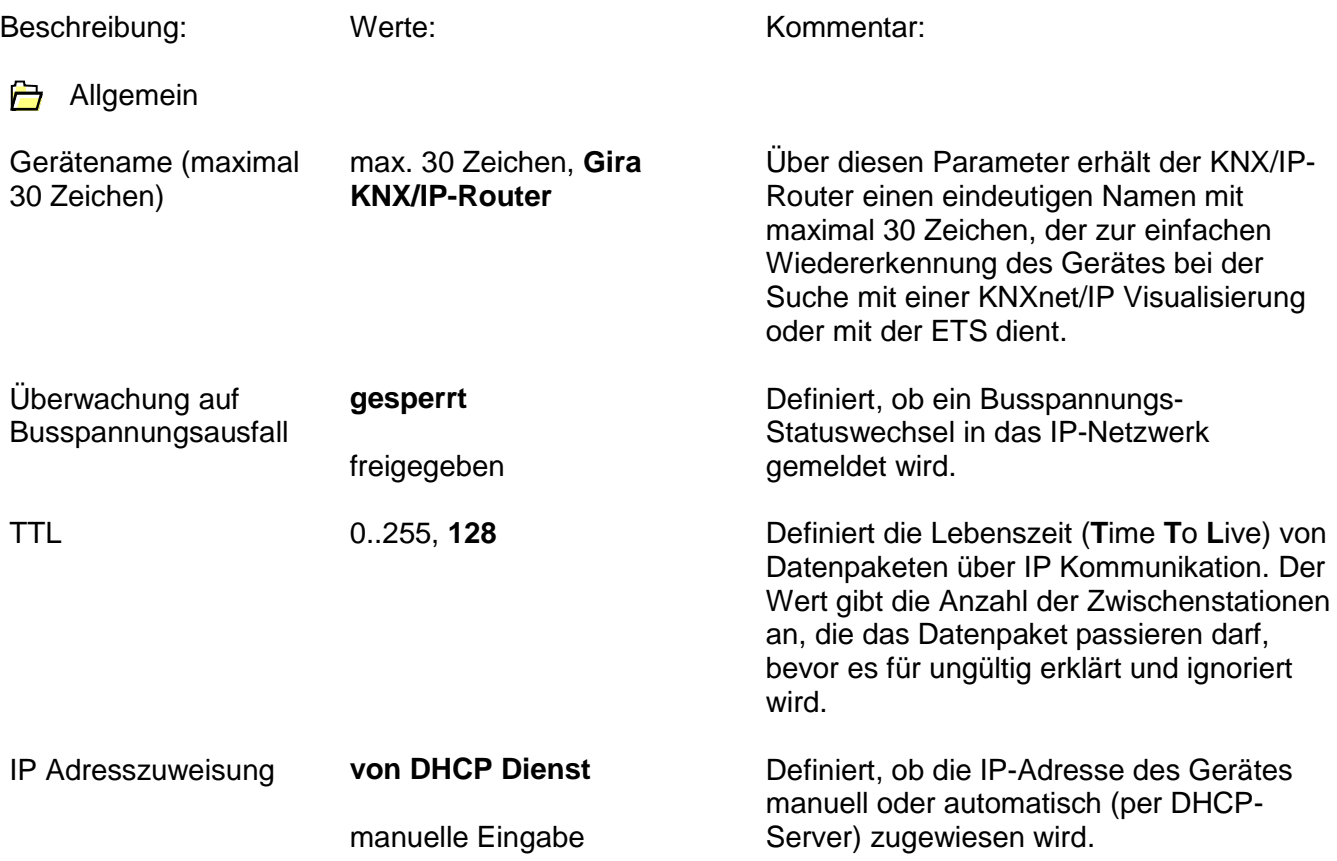

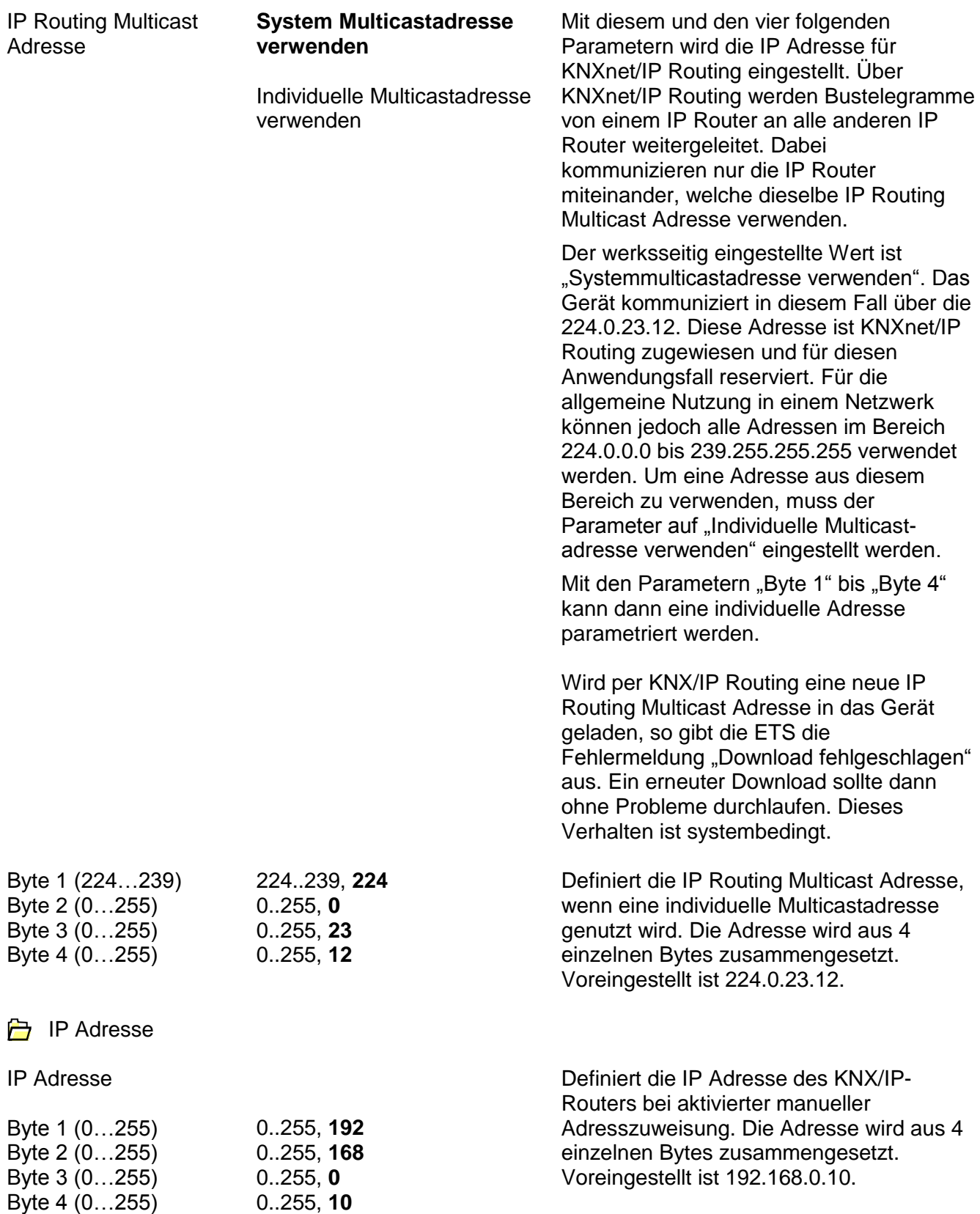

#### IP-Subnetzmaske

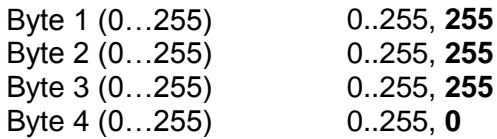

**i** IP-Standard Gateway

IP-Standard Gateway

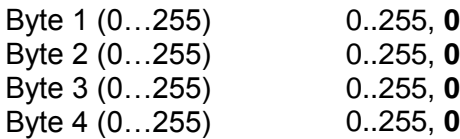

#### **P** DNS

Primärer DNS

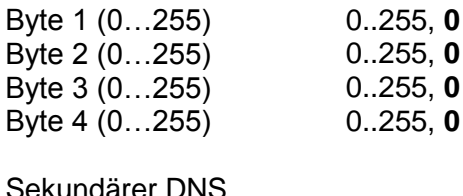

#### Byte 1 (0…255) Byte 2 (0…255) Byte 3 (0…255) 0..255, **0** 0..255, **0** 0..255, **0**

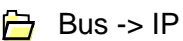

Byte 4 (0…255)

Gruppentelegramme der Hauptgruppe 0-13

0..255, **0**

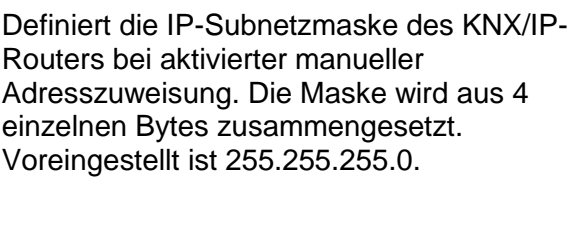

Definiert die IP-Adresse des Standardgateways bei aktivierter manueller Adresszuweisung. Die Adresse wird aus 4 einzelnen Bytes zusammengesetzt. Voreingestellt ist 0.0.0.0.

Definiert die IP Adresse des ersten zu nutzenden DNS Servers bei aktivierter manueller Adresszuweisung. Die Adresse wird aus 4 einzelnen Bytes zusammengesetzt. Voreingestellt ist 0.0.0.0.

Definiert die IP Adresse des zweiten zu nutzenden DNS Servers bei aktivierter manueller Adresszuweisung. Er wird automatisch verwendet, wenn der erste DNS Server nicht zu erreichen sein sollte. Die Adresse wird aus 4 einzelnen Bytes zusammengesetzt. Voreingestellt ist 0.0.0.0.

Mit diesem Parameter wird festgelegt, wie mit Telegrammen mit Gruppenadressen der Hauptgruppen 0-13 verfahren werden soll. Sie können weitergeleitet, blockiert oder gefiltert werden.

weiterleiten Alle Telegramme mit Gruppenadressen der Hauptgruppen 0 bis 13 werden vom KNX Bus auf IP weitergeleitet.

blockieren Alle Telegramme mit Gruppenadressen der Hauptgruppen 0 bis 13 vom KNX Bus auf IP werden blockiert.

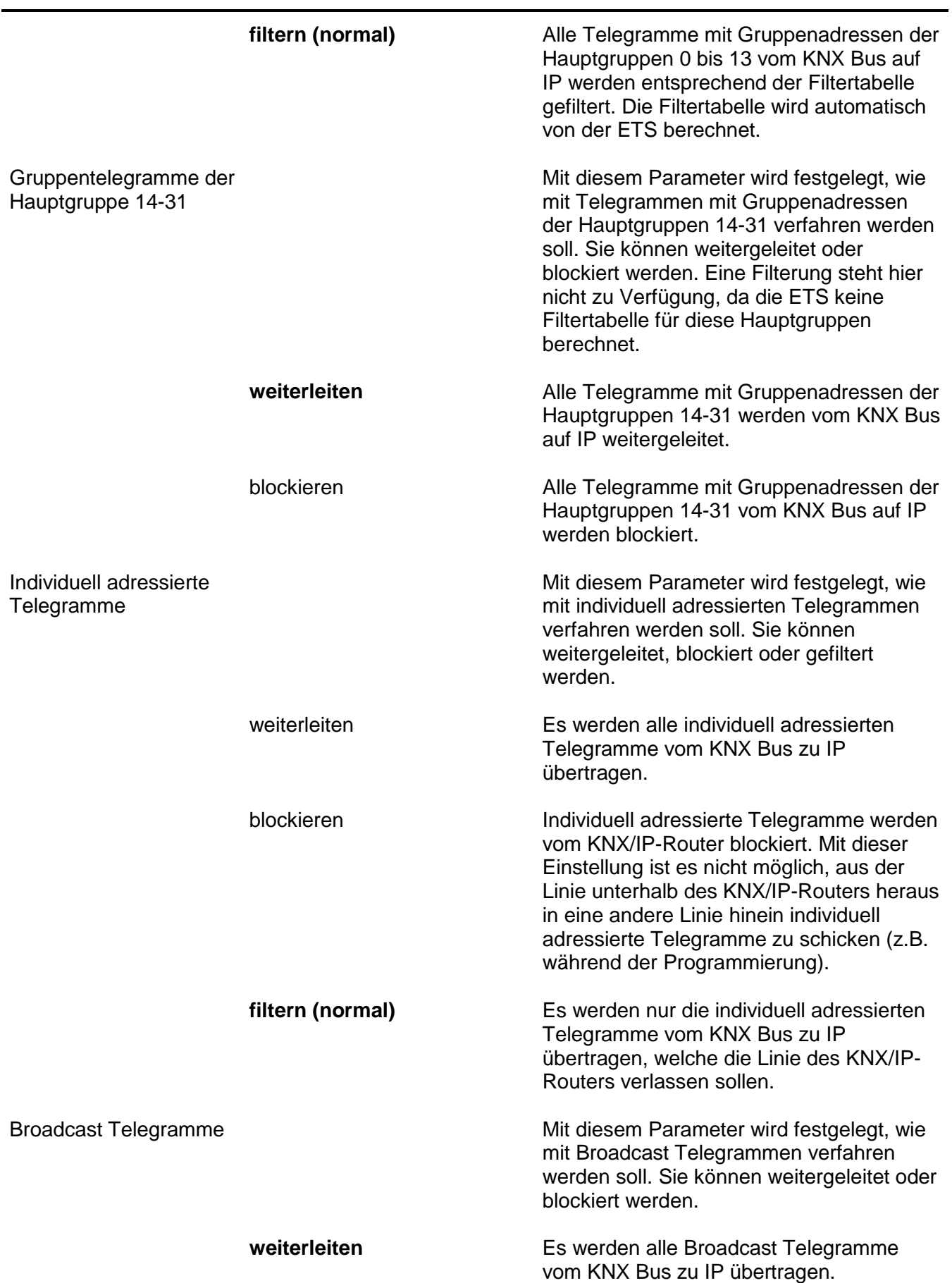

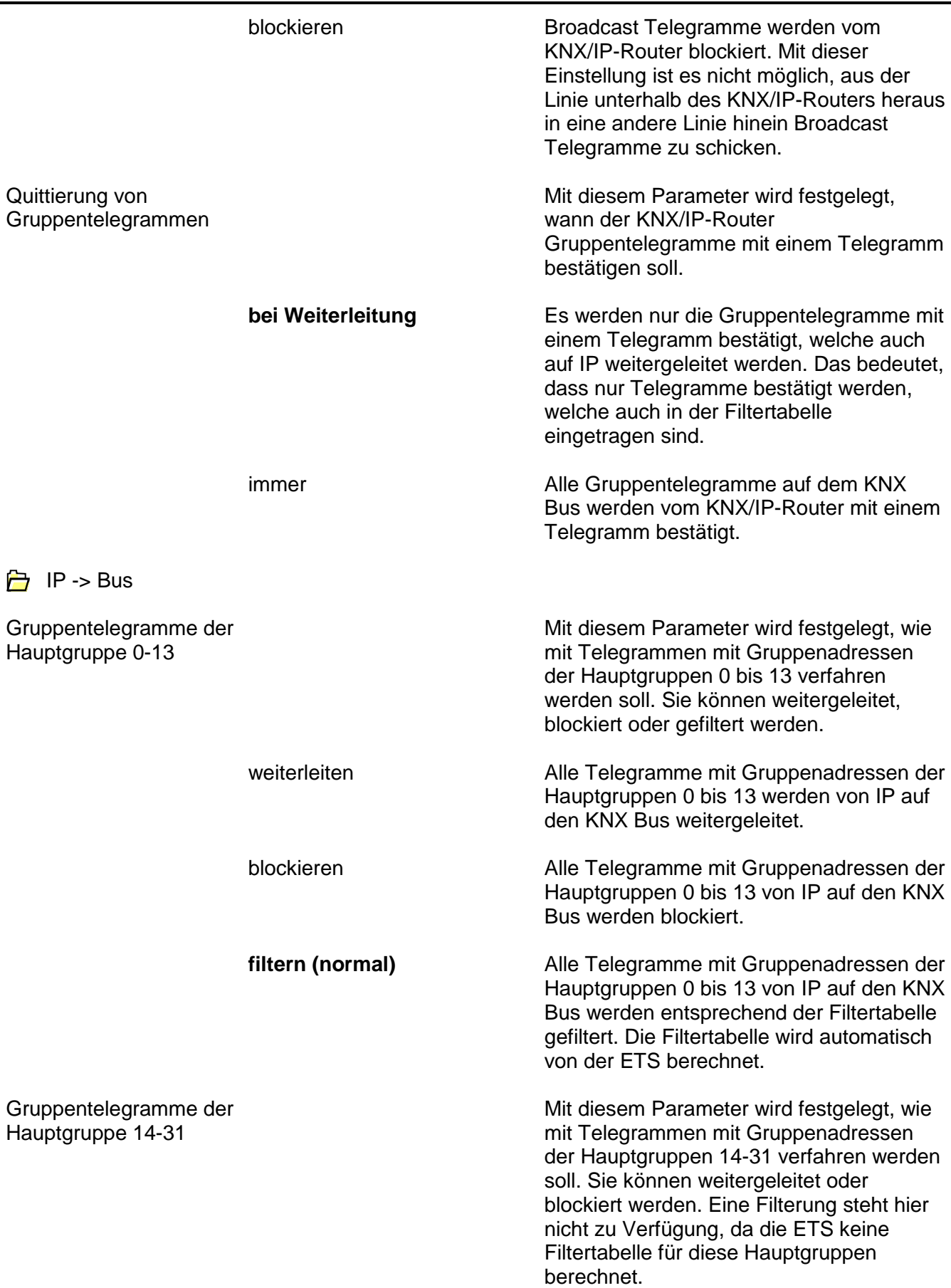

### **Software "KNX/IP-Router V3.0 901B30"** Parameter

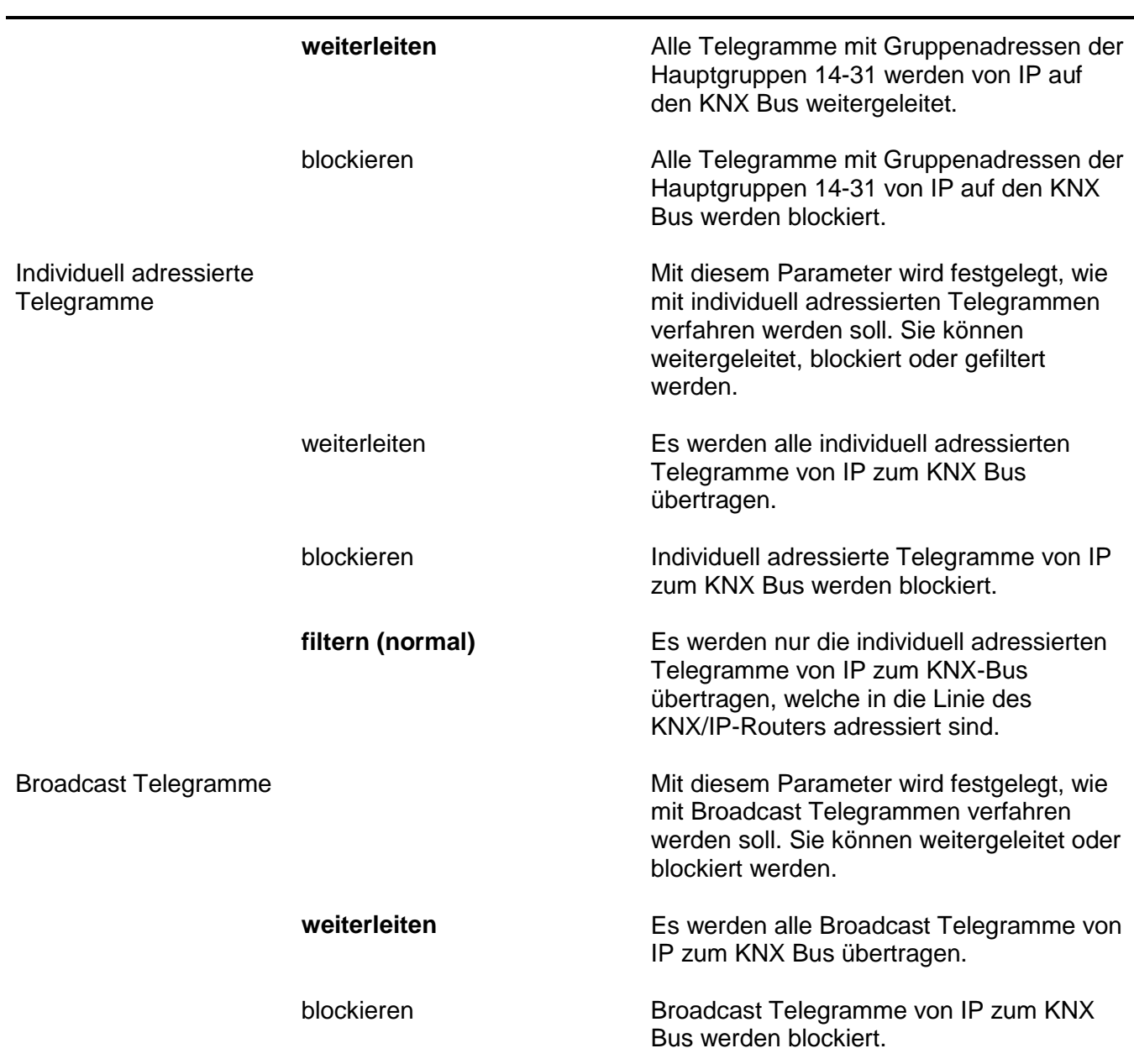

## <span id="page-26-0"></span>**4.3 Software "Router-Applikationen V3.0 901A10"**

### <span id="page-26-1"></span>**4.3.1 Funktionsumfang**

- Zeitgeber
	- $\circ$  Periodisches Senden der aktuellen Uhrzeit und des aktuellen Datums auf den Bus.
	- o Auslösen des Sendens der aktuellen Uhrzeit und des Datums mittels
	- Gruppentelegramm (Trigger).
- Zeitnehmer
	- o Empfangen der aktuellen Uhrzeit und / oder des aktuellen Datums vom Bus.
- Datenlogger
	- o Aufzeichnung aller KNX Telegramme der über- und untergeordneten Linie auf eine Micro-SD Karte.
- NTP
	- o Abfragen der aktuellen Uhrzeit und Datum von NTP Server
- Zuverlässige Kommunikation
	- o Erweiterung des KNXnet/IP Protokolls zur Minimierung von Datenverlusten bei Kommunikation zwischen KNX Geräten

#### <span id="page-27-0"></span>**4.3.2 Hinweise zur Software**

- Router-Applikationen sind ab ETS 3.0f parametrierbar.
- Router-Applikationen sind gegen das Einspielen einer ungültigen Applikationsversion gesichert.
- Bei einer Änderung der Parameter für die Zeitzone oder für die Verwendung der zuverlässigen Kommunikation wird das Gerät nach einer erfolgreichen Programmierung der Applikation sofort selbstständig neu gestartet.

<span id="page-28-0"></span>**4.3.3 Objekttabelle**

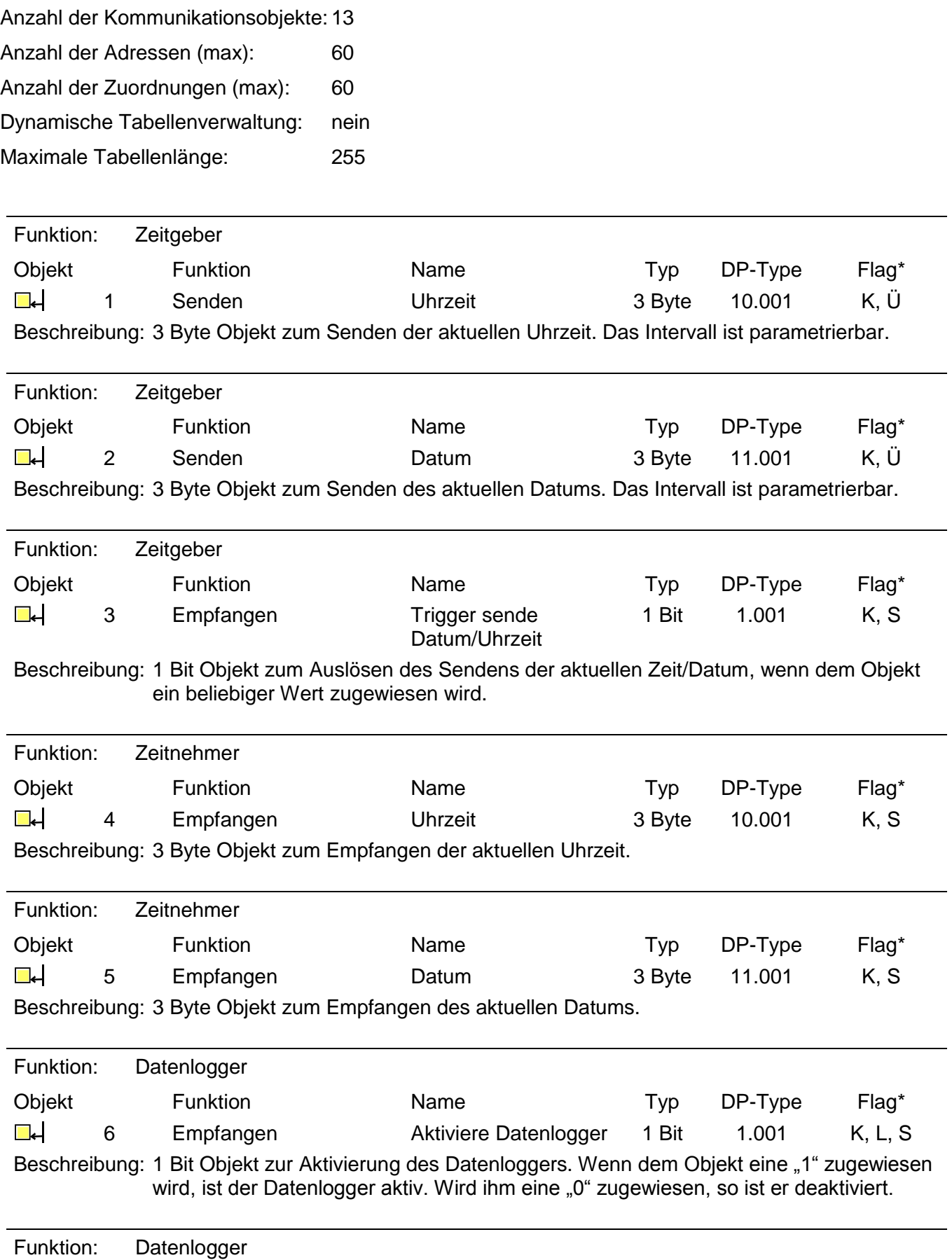

**Software "Router-Applikationen V3.0 901A10"** Objekttabelle

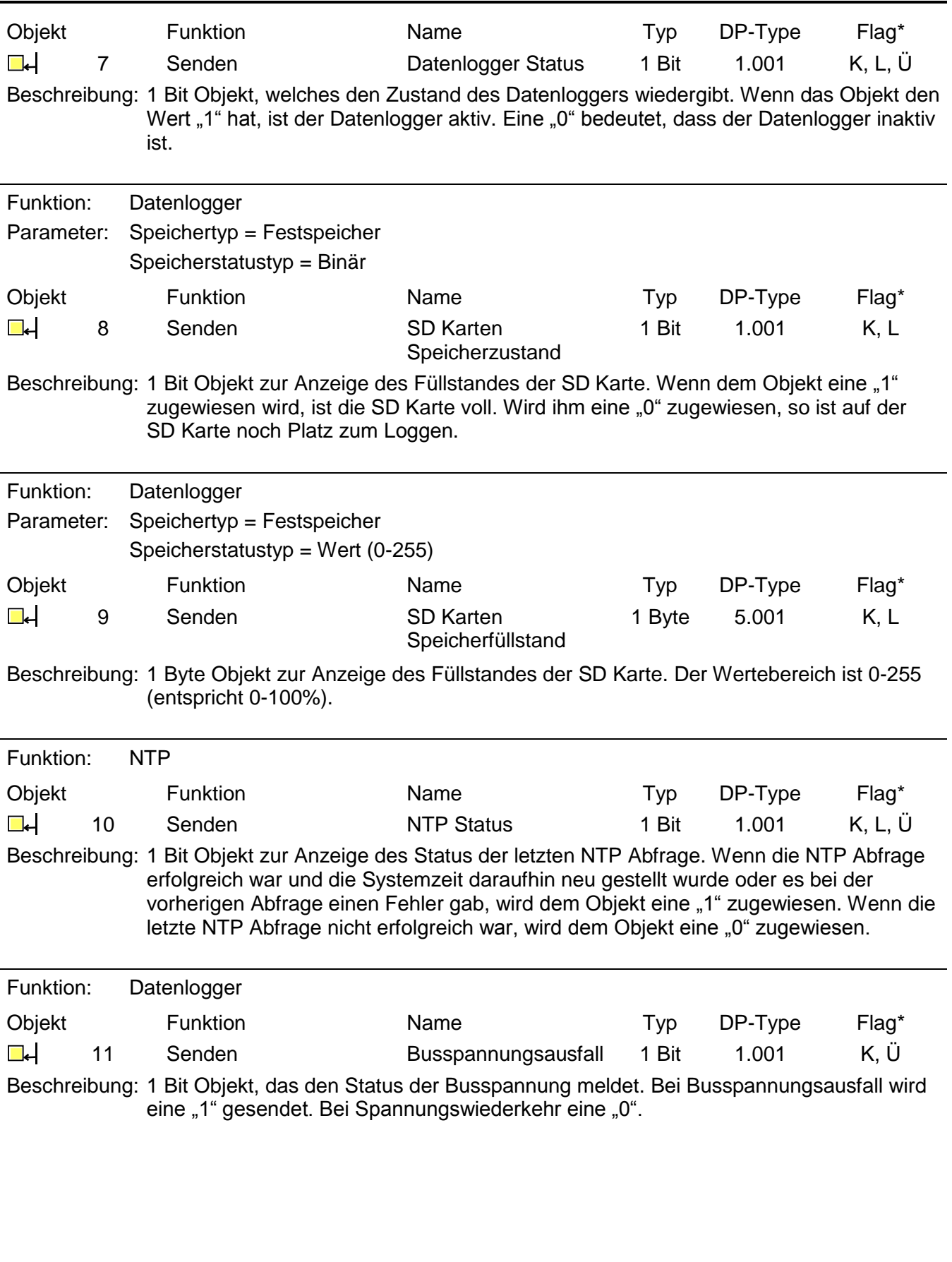

Funktion: Immer

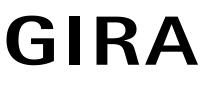

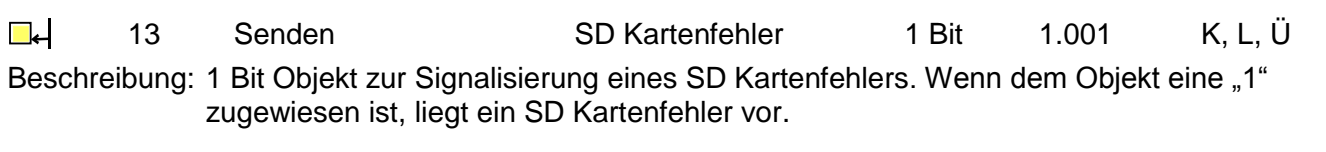

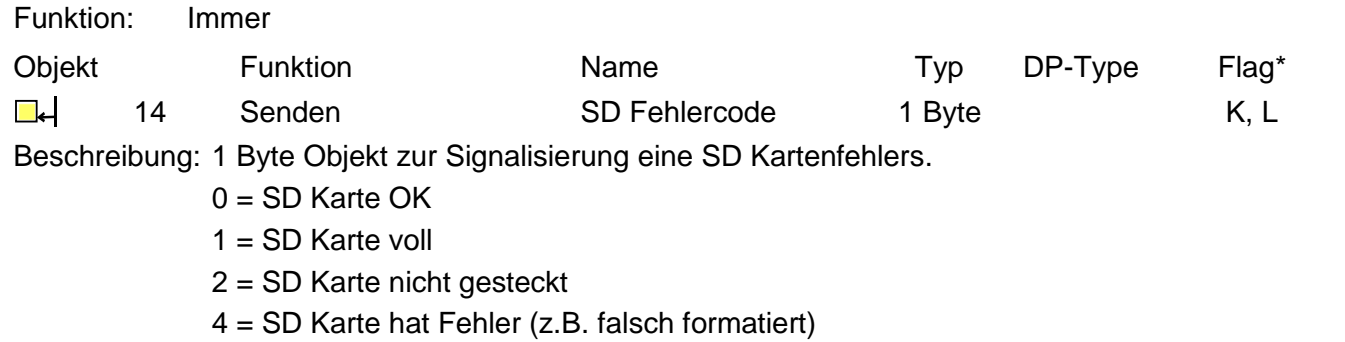

\*Es sind die default Werte angegeben.

### <span id="page-31-0"></span>**4.3.4 Funktionsbeschreibung**

#### **Zeitgeber**

Als Zeitgeber kann das Gerät die aktuelle Uhrzeit in konfigurierbaren Intervallen auf den Bus senden. Dazu muss zunächst in der Parameteransicht "Allgemein" der Parameter "Zeitfunktion" auf "Zeitgeber" eingestellt werden, damit die weiteren Konfigurationsparameter sichtbar werden. Mit den Parametern "Uhrzeit senden" und "Datum senden" kann das jeweils gewünschte Intervall konfiguriert werden. Die gesendete Zeit wird aus der Systemzeit bezogen. Diese kann mit einem konfigurierbaren NTP Server synchronisiert werden. Dafür muss in der Parameteransicht "Allgemein" der Parameter "NTP Server verwenden" auf "Ja" gesetzt werden. Jetzt kann in der nun verfügbaren Parameteransicht "NTP Konfiguration" der NTP Server konfiguriert werden.

Das Gerät kann für verschiedene UTC Zeitzonen konfiguriert werden. Der dafür verwendete Parameter "Zeitzone" befindet sich in der Parameteransicht "Allgemein".

Die Berücksichtigung der Zeitumstellungen erfolgt je nach eingestellter Zeitzone automatisch oder gar nicht. Um keine automatischen Zeitumstellungen vorzunehmen, muss eine "Generic Time Zone w/o DST" parametriert werden.

Wird ein NTP Server verwendet, wird der Zeitgeber nur dann Datum und Uhrzeit aussenden, wenn seit dem Gerätestart mindestens eine erfolgreiche NTP Synchronisation durchgeführt wurde. Dies ist um zu verhindern, dass trotz aktivierter NTP Funktion eine eventuell falsche Systemzeit versendet wird.

Bei der Funktion Zeitgeber wird ein Kommunikationsobjekt zur Verfügung gestellt, mittels dessen das Senden der Zeit/des Datums ausgelöst werden kann (Trigger). Genaueres siehe unter "4.3.3 Objekttabelle".

Bei der Auslieferung ist die Zeitfunktion deaktiviert.

#### **Zeitnehmer**

Als Zeitnehmer synchronisiert das Gerät die Systemzeit mit Zeitangaben aus KNX Zeittelegrammen, welche zum Beispiel von Zeitgebern oder der ETS gesendet werden können. Dafür muss in der Parameteransicht "Allgemein" der Parameter "Zeitfunktion" auf "Zeitnehmer" gesetzt werden. Bei der Auslieferung ist die Zeitfunktion deaktiviert.

#### **Busspannungsüberwachung**

Das Gerät überwacht die Busspannung und stellt ein Kommunikationsobjekt für diesen Zweck zur Verfügung. Wenn die Gruppenadresse des Kommunikationsobjektes in der Filtertabelle des Routers eingetragen ist, wird die Benachrichtigung über den Busspannungszustand nicht nur über TP, sondern auch über IP gesendet.

Genaueres siehe unter "4.3.3 Objekttabelle".

#### **Datenlogger**

Das Gerät kann als Datenlogger genutzt werden. Die Datenloggerfunktionalität wird über den Parameter "Datenlogger" in der Parameteransicht "Allgemein" gesteuert. Ist er auf "Ja" eingestellt, so ist die Datenloggerfunktionalität grundsätzlich aktiviert. Wird eine Micro-SD Karte in das Gerät gesteckt oder befindet sich bereits eine Karte im Gerät, so startet das Loggen automatisch, sofern es nicht über das Kommunikationsobjekt "Aktiviere Datenlogger" deaktiviert ist.

Der Datenlogger Zustand wird über das Kommunikationsobjekt "Datenlogger Status" gesendet, kann aber auch direkt abgefragt werden. Das Kommunikationsobjekt hat so lange den Wert 1, solange der Datenlogger aktiv ist. Wird die SD Karte abgezogen, ist kein Speicherplatz mehr vorhanden oder wird der Datenlogger über das Kommunikationsobjekt "Aktiviere Datenlogger" deaktiviert, übernimmt das Kommunikationsobjekt "Datenlogger Status" den Wert 0 und sendet diesen.

Der Datenlogger unterstützt zwei Arten der Speicherverwaltung. Der SD Kartenspeicher kann als Festspeicher oder als Ringspeicher verwendet werden. Bei der Verwendung als Ringspeicher wird der verbleibende Speicher überwacht. Beim Unterschreiten einer Restspeichermenge von 2,5Mbyte wird die älteste Logdatei gelöscht, um Platz für neue Daten zu schaffen.

Bei der Verwendung als Festspeicher wird, sobald die Micro-SD Karte voll ist, das Loggen automatisch beendet, bis eine neue Karte mit ausreichend Platz eingelegt wird.

Über den Parameter "Datenloggingformat" in derselben Parameteransicht kann konfiguriert werden, ob ein ETS3 (.trx) oder ETS4 (.xml) konformes Dateiformat verwendet werden soll. Der Datenlogger kann über das Kommunikationsobjekt "Aktiviere Datenlogger" aktiviert und deaktiviert werden. Die Benennung und Ablage der Logdateien auf der Micro-SD Karte erfolgt nach folgendem Schema:

Jahr -----Monat --------------Tag -------------------2010\_01\_06\_LAN.trx -------------------2010\_01\_06\_TP1.trx

Sollte es zu einem Spannungsverlust und einem daraus resultierenden Zeit/Datumsverlust kommen, könnte sich ein Dateiname wiederholen. In diesem Fall wird eine Tilde (~) an das Ende des Dateinamen angehangen, bei weiteren Wiederholungen eine Tilde mit fortlaufender Nummer (~1).

Bevor die Micro-SD Karte entnommen wird, sollte das Loggen deaktiviert werden, um eine Beschädigung der Karte zu vermeiden.

Der KNX/IP-Router unterstützt SDHC-Karten bis maximal 32GByte. Die Karten müssen mit FAT32 formatiert werden.

Zur Überwachung des Speicherstatus stehen verschiedene Kommunikationsobjekte zur Verfügung. Über diese Kommunikationsobjekte kann der aktuelle Kartenstatus und der Füllstand abgefragt werden. Genaueres siehe unter "4.3.3 Objekttabelle".

#### **Zuverlässige Kommunikation**

Bei dem Gerät kann die zuverlässige Kommunikation aktiviert werden. Dies ist eine Erweiterung des KNXnet/IP Protokolls, um Datenverluste bei der Kommunikation über potentiell unzuverlässige Verbindungen zu minimieren. Empfohlen wird dies z. B. bei Kommunikation über WLAN.

Um die zuverlässige Kommunikation zu verwenden, müssen in der Anlage geeignete Komponenten (wie z. B. der Gira G1 oder weitere KNX/IP-Router) mit ebenfalls aktivierter zuverlässiger Kommunikation verwendet werden.

Über den Parameter "Zuverlässige Kommunikation verwenden?" in der ETS in der Parameteransicht "Zuverlässige Kommunikation" kann diese Funktion aktiviert werden.

Bei einer Änderung dieses Parameters erfolgt nach einem Download der Applikation ein sofortiger Neustart des Routers.

Der Router sollte stets separat programmiert werden.

Bei der Auslieferung ist die zuverlässige Kommunikation deaktiviert.

## <span id="page-33-0"></span>**4.3.5 Auslieferungszustand**

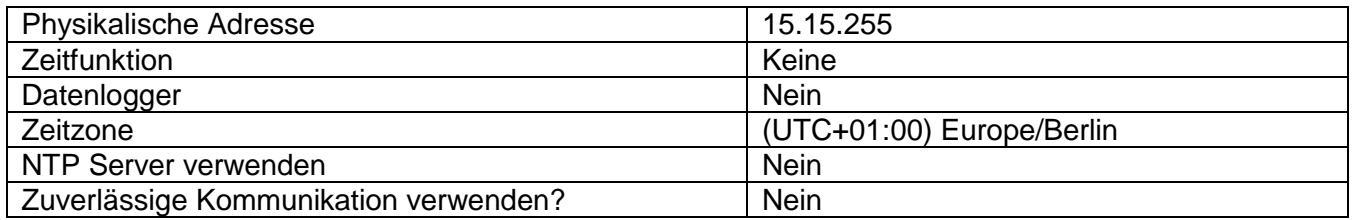

<span id="page-34-0"></span>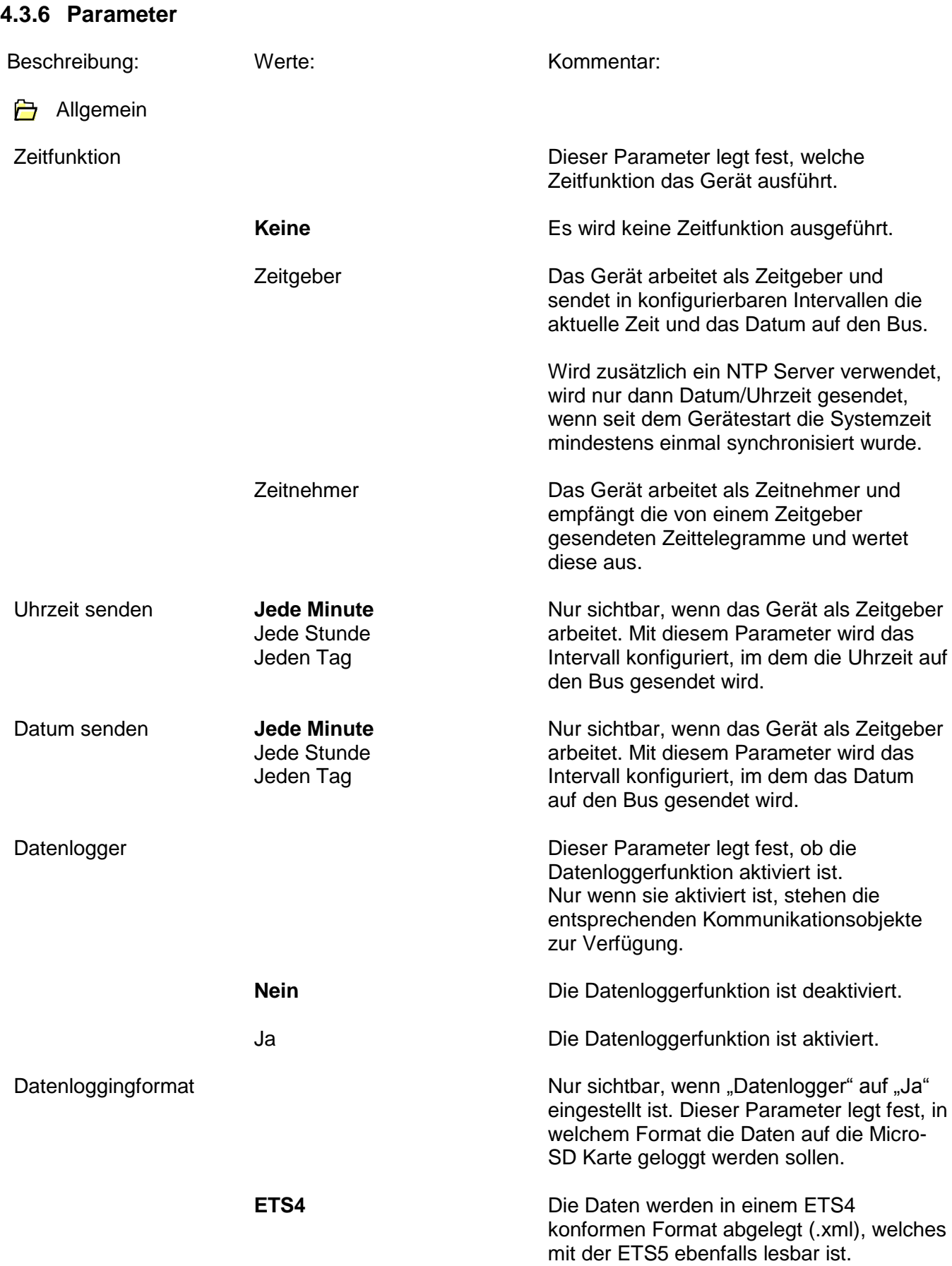

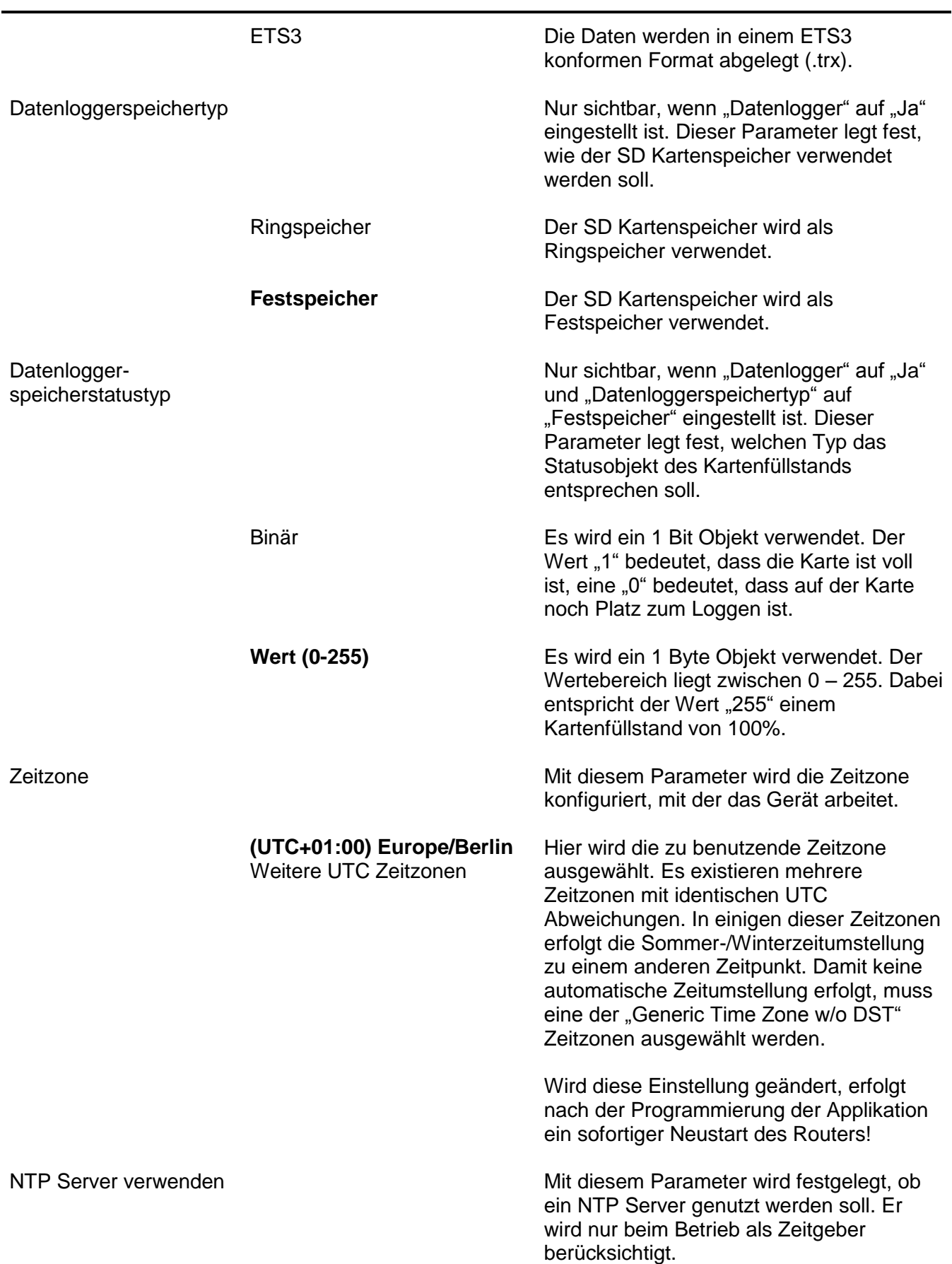

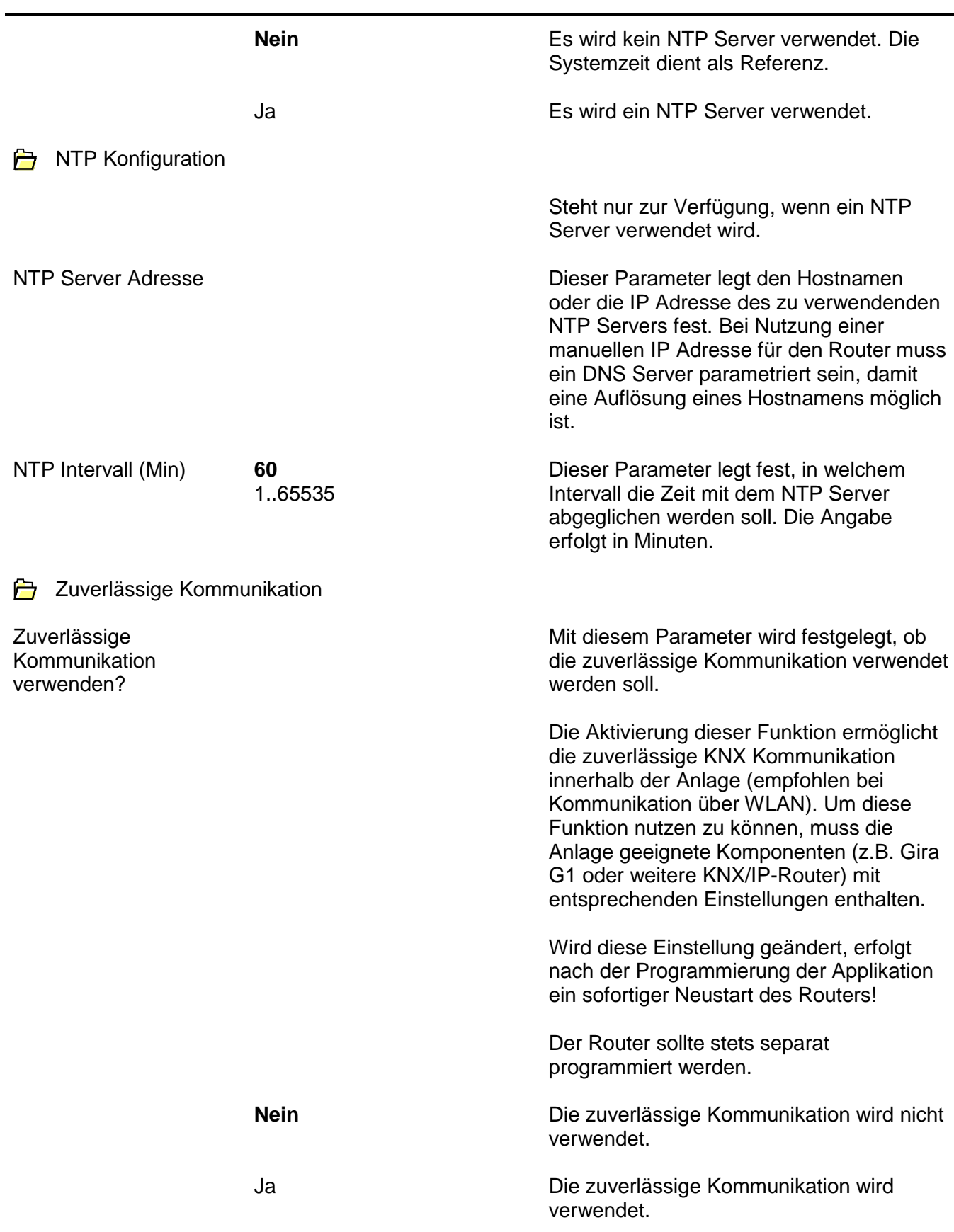

## <span id="page-37-0"></span>**5 Anhang**

## <span id="page-37-1"></span>**5.1 Betrieb als Bereichs- oder Linienkoppler**

### **Topologie**

Als Bereichs-/ Linienkoppler überträgt der KNX/IP-Router Telegramme zwischen einer untergeordneten Linie und dem IP-Netzwerk. Die Funktion des Gerätes wird durch die physikalische Adresse wie folgt definiert:

- Bereichskoppler (BK) B.0.0  $(1 \le B \le 15)$ <br>• Linienkoppler (LK) B.L.0  $(1 \le B \le 15,$
- B.L.0  $(1 \le B \le 15, 1 \le L \le 15)$

Der KNX/IP-Router kann grundsätzlich als Linienkoppler oder als Bereichskoppler eingesetzt werden (vgl. Abbildung 4).

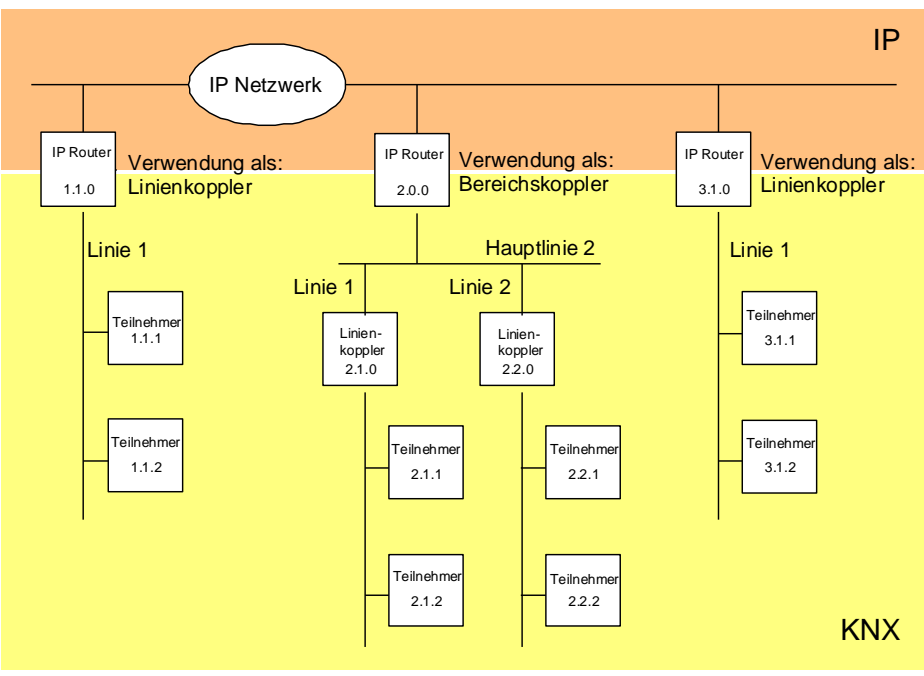

**Abbildung 4: KNX/IP-Router als Bereichs- oder Linienkoppler**

Wenn der KNX/IP-Router als Bereichskoppler mit der physikalischen Adresse x.0.0 (x = 1…15) eingesetzt wird, darf kein weiterer IP Router topologisch 'unterhalb' dieses IP Routers als Linienkoppler x.y.0 (y = 1…15 – gleiche Bereichsadresse) eingesetzt werden (vgl. Abbildung 5).

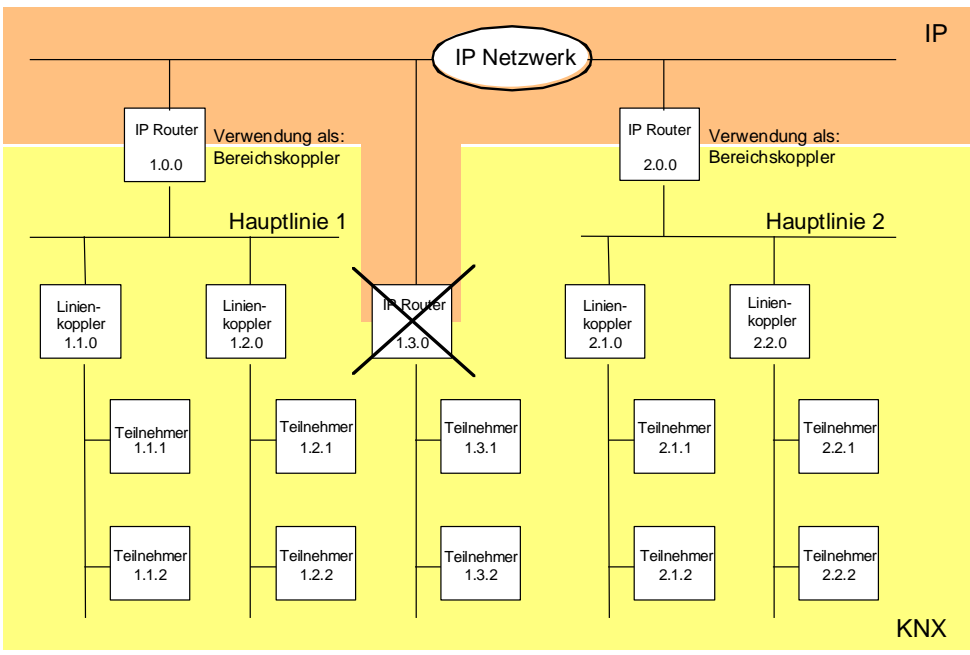

**Abbildung 5: KNX/IP-Router als Bereichskoppler**

Wenn der KNX/IP-Router als Linienkoppler mit der physikalischen Adresse x.y.0 (x = 1…15, y = 1…15) eingesetzt wird, darf kein IP Router mit gleicher Bereichskoppleradresse x.0.0 'oberhalb' im System eingesetzt werden (vgl. Abbildung 6).

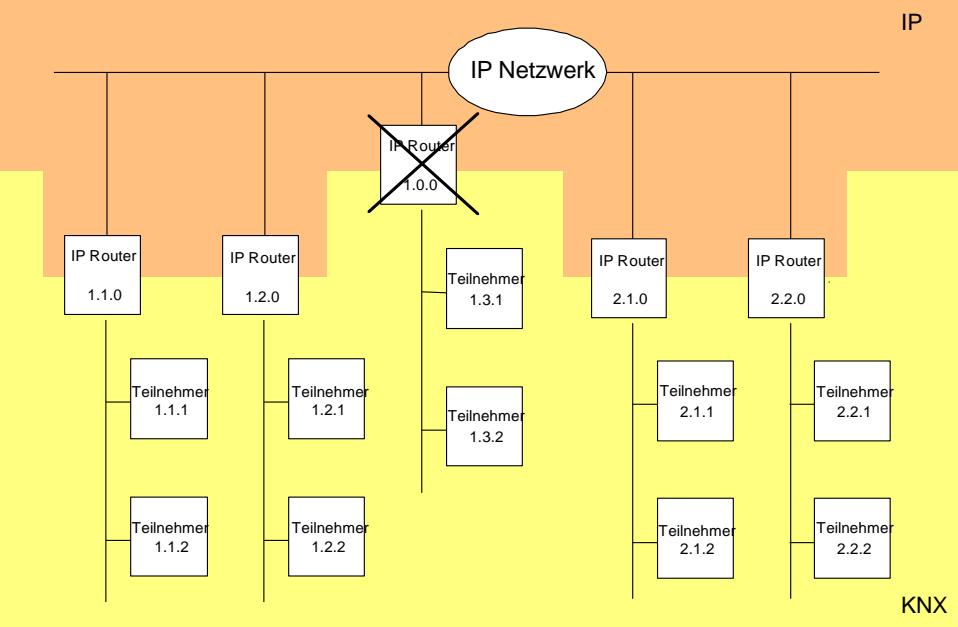

**Abbildung 6: KNX/IP-Router als Linienkoppler**

#### **Hinweis:**

Die einwandfreie Funktion des KNX/IP-Routers als Bereichs- oder Linienkoppler (KNXnet/IP Routing) setzt Netzwerkkomponenten voraus, die IP-Multicasting unterstützen. Insbesondere müssen Netzwerk- / LAN-Router so einstellbar sein oder eingestellt werden, dass IP-Multicasting-Datagramme weitergeleitet werden. Für KNXnet/IP Routing wurde international die IP-Multicastadresse 224.0.23.12 für diesen Zweck reserviert.

## <span id="page-39-0"></span>**5.2 Betrieb als IP-Datenschnittstelle in der ETS3**

Über ein IP-Datennetzwerk und den KNX/IP-Router kann eine direkte Verbindung von einem PC oder anderen Datenverarbeitungsgeräten (z. B. Visualisierungen) im Netzwerk zum KNX/EIB hergestellt werden. Damit ist der Zugriff auf den Bus von jedem Punkt im IP-Datennetzwerk möglich.

Die ETS3 sowie die ETS4 ermöglicht die Konfiguration von KNX/EIB-Installationen über das vorhandene IP-Datennetzwerk und verwendet den KNX/IP-Router wie eine herkömmliche serielle RS232- oder USB-Datenschnittstelle zur Kommunikation mit dem Bus. Dies schließt auch den Download von Busgeräten oder die Funktion des Bus- oder Gruppenmonitors mit. Für eine stabile Kommunikation über KNXnet/IP Tunneling muss über die ETS3 oder ETS4 eine zweite physikalische Adresse (ähnlich der lokalen physikalischen Adresse bei einer RS232- oder USB-Verbindung) eingestellt werden.

Zur Konfiguration der Kommunikationsschnittstelle sind die folgenden Schritte auszuführen:

1. Zunächst ist die ETS3 zu starten und der Optionsdialog der Kommunikationseigenschaften aufzurufen

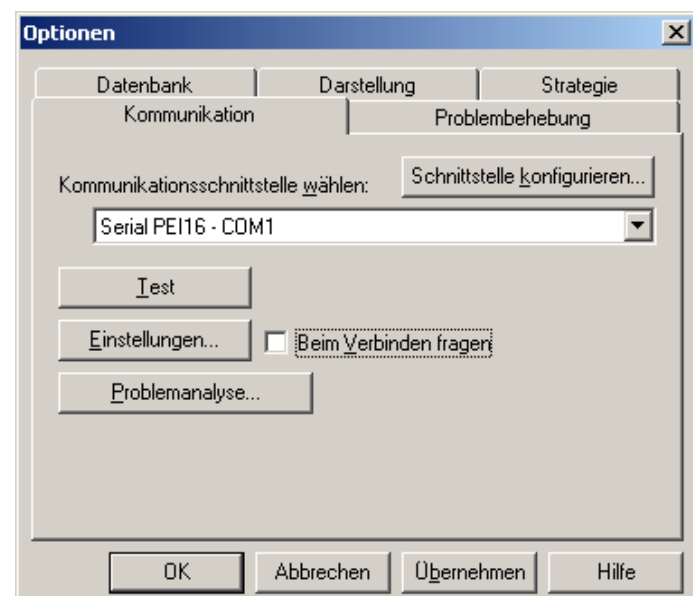

(Extras  $\rightarrow$  Optionen  $\rightarrow$  Kommunikation – vgl. Abbildung 7).

**Abbildung 7: Optionsdialog der Kommunikationseigenschaften der ETS3**

2. Schaltfläche "Schnittstelle konfigurieren" anwählen. Das Fenster "ETS Connection Manager" öffnet sich (vgl. Abbildung 8).

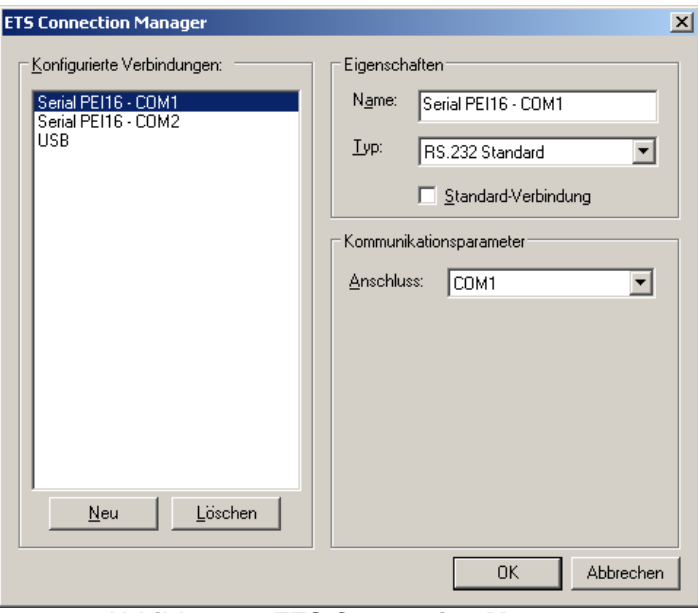

**Abbildung 8: ETS Connection Manager**

3. Eine neue Verbindung anlegen. Dazu die Schaltfläche "Neu" betätigen. Der neuen Verbindung einen eindeutigen Namen vergeben. Als Typ "KNXnet/IP" auswählen (vgl. Abbildung 9). Im Anschluss sucht die ETS automatisch im IP-Datennetz nach verfügbaren IP-Kommunikationsgeräten.

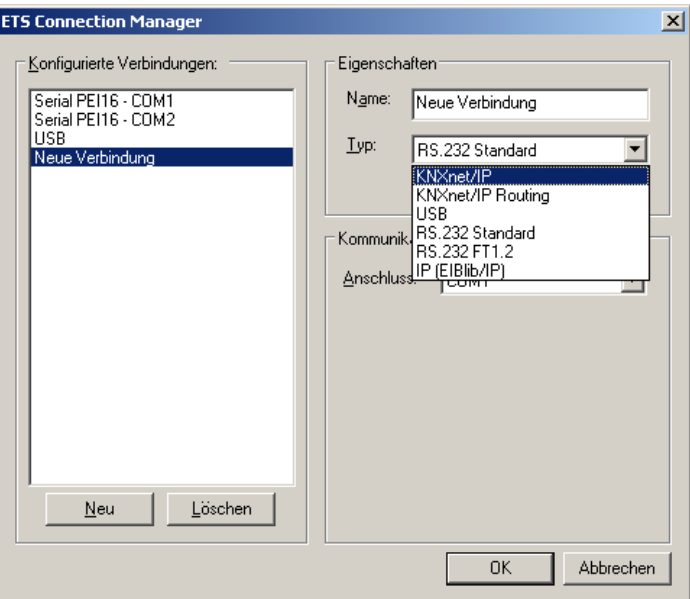

**Abbildung 9: Neue Verbindung als KNXnet/IP anlegen**

4. In der Geräteliste "KNXnet/IP Gerät" sind alle im IP-Netzwerk gefundenen KNX/IP-Router gelistet (vgl. Abbildung 10). Es wird der in der ETS vergebene Name (default "Gira KNX/IP-Router") und die IP-Adresse des KNX/IP-Routers angezeigt. Das (P) hinter diesen Angaben signalisiert einen aktivierten Programmiermodus. Auf diese Weise lassen sich auch in Systemen mit mehreren Routern gezielt einzelne Geräte identifizieren. In der Geräteliste muss der KNX/IP-Router ausgewählt werden, welcher in der konfigurierten Verbindung als "Datenschnittstelle" arbeiten soll. Durch Anklicken der Schaltfläche "Erneut Scannen" leitet die ETS einen weiteren Scanvorgang ein und sucht erneut im IP-Netzwerk nach IP Routern.

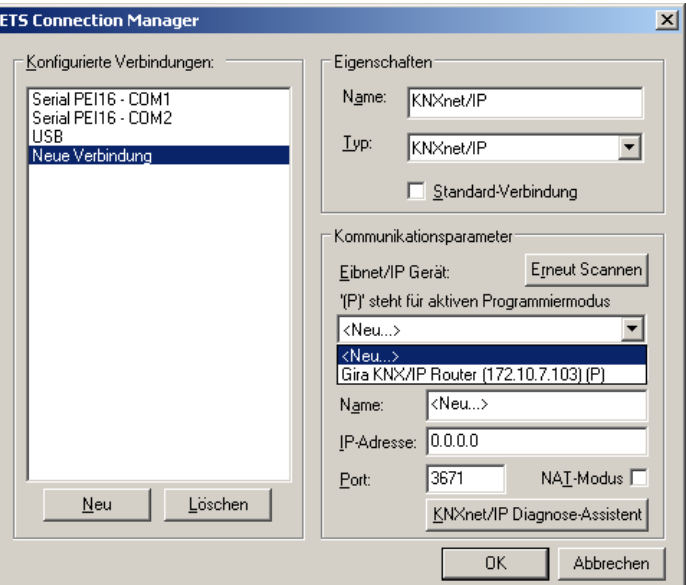

**Abbildung 10: Geräteliste unter Kommunikationsparametern mit allen gefundenen IP Routern**

5. Im Anschluss kann die Konfiguration der neuen Verbindung durch Anklicken der Schaltfläche "OK" abgeschlossen werden. Die Kommunikationsparameter (vgl. Abbildung 11) sollten unverändert bleiben.

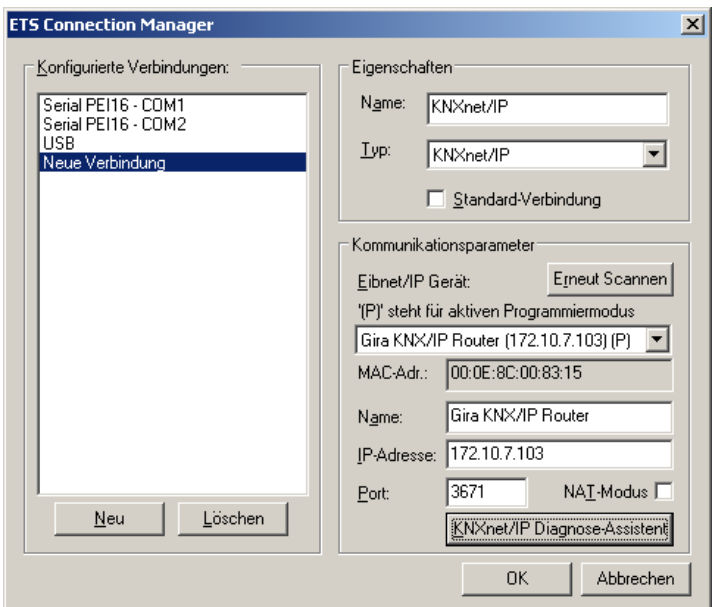

**Abbildung 11: Vollständige Schnittstellenkonfiguration des KNX/IP-Routers**

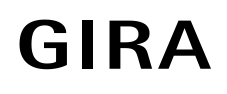

6. Für eine stabile Kommunikation über KNXnet/IP Tunneling muss über die ETS eine zweite physikalische Adresse (ähnlich der lokalen physikalischen Adresse bei einer RS232- oder USB-Verbindung) eingestellt werden. Dazu im Optionsdialog der Kommunikationseigenschaften als Schnittstelle die neue KNXnet/IP-Verbindung auswählen (vgl. Abbildung 12) und die Schaltfläche "Einstellungen" anklicken.

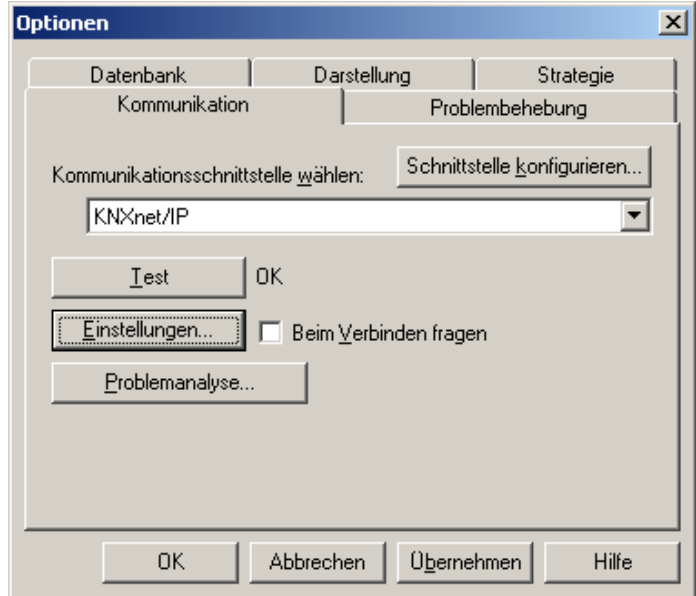

**Abbildung 12: Kommunikationsschnittstelle KNXnet/IP auswählen und Einstellungen öffnen**

7. Die Einstellungen der lokalen Schnittstelle öffnen sich (vgl. Abbildung 13). In das Feld "Physikalische Adresse" muss nun die physikalische Adresse der IP-Datenschnittstelle eingetragen werden. Es ist darauf zu achten, dass die Adresse von keinem anderen Gerät im ETS-Projekt verwendet wird (ggf. Prüfung durch die ETS "Ist Adresse frei?"). Nach einer erfolgreichen Adressvergabe sollte im ETS-Projekt an der topologisch richtigen Stelle ein Dummy-Gerät eingefügt werden.

Im Auslieferungszustand ist als physikalische Adresse "15.15.255" voreingestellt.

Durch Anklicken der Schaltfläche "OK" wird die Konfiguration der IP-Datenschnittstelle beendet. Die IP-Verbindung ist danach nutzbar.

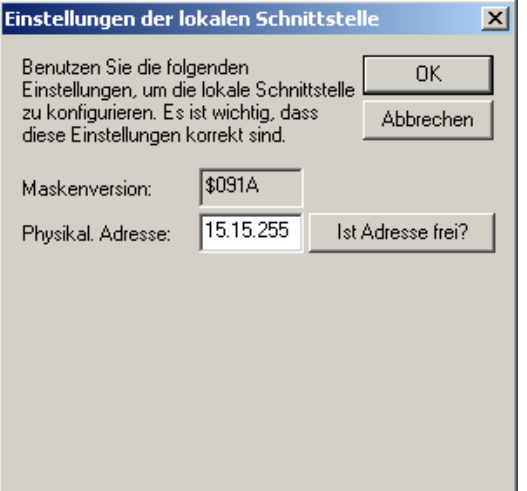

**Abbildung 13: Einstellungen der lokalen Schnittstelle**

## <span id="page-43-0"></span>**5.3 Betrieb als IP-Datenschnittstelle in der ETS4**

Über ein IP-Datennetzwerk und den KNX/IP-Router kann eine direkte Verbindung von einem PC oder anderen Datenverarbeitungsgeräten (z. B. Visualisierungen) im Netzwerk zum KNX/EIB hergestellt werden. Damit ist der Zugriff auf den Bus von jedem Punkt im IP-Datennetzwerk möglich.

Die ETS3 sowie die ETS4 ermöglicht die Konfiguration von KNX/EIB-Installationen über das vorhandene IP-Datennetzwerk und verwendet den KNX/IP-Router wie eine herkömmliche serielle RS232- oder USB-Datenschnittstelle zur Kommunikation mit dem Bus. Dies schließt auch den Download von Busgeräten oder die Funktion des Bus- oder Gruppenmonitors mit. Für eine stabile Kommunikation über KNXnet/IP Tunneling muss über die ETS3 oder ETS4 eine zweite physikalische Adresse (ähnlich der lokalen physikalischen Adresse bei einer RS232- oder USB-Verbindung) eingestellt werden.

Zur Konfiguration der Kommunikationsschnittstelle sind die folgenden Schritte auszuführen:

1. Zunächst ist die ETS4 zu starten und die Einstellungen für die Kommunikation zu öffnen (Einstellungen->Kommunikation – vgl. Abbildung 14)

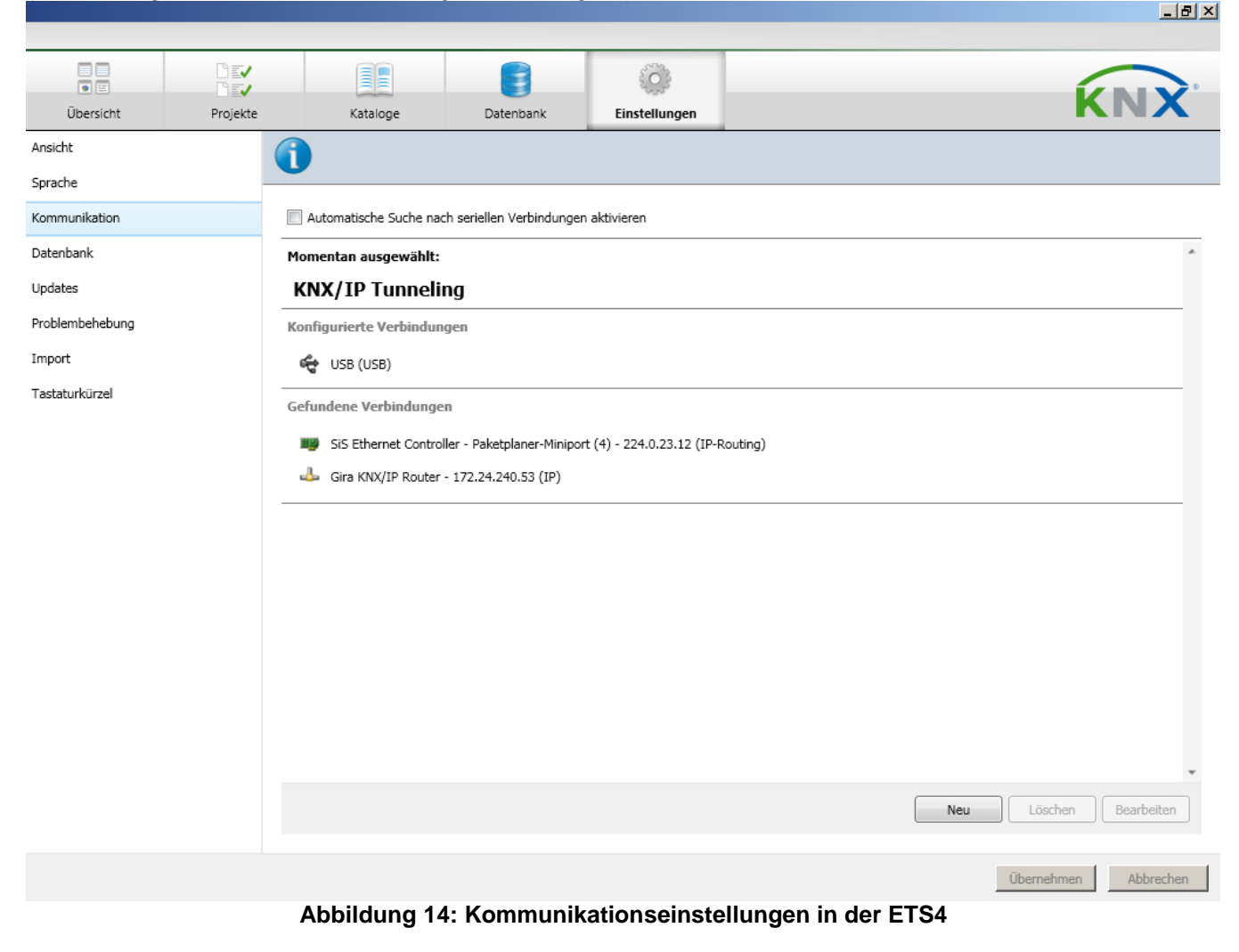

2. Dann in der Geräteliste unter "Gefundene Verbindungen" den KNX/IP-Router selektieren und auf "Auswählen" klicken.  $|B|$   $\times$ 

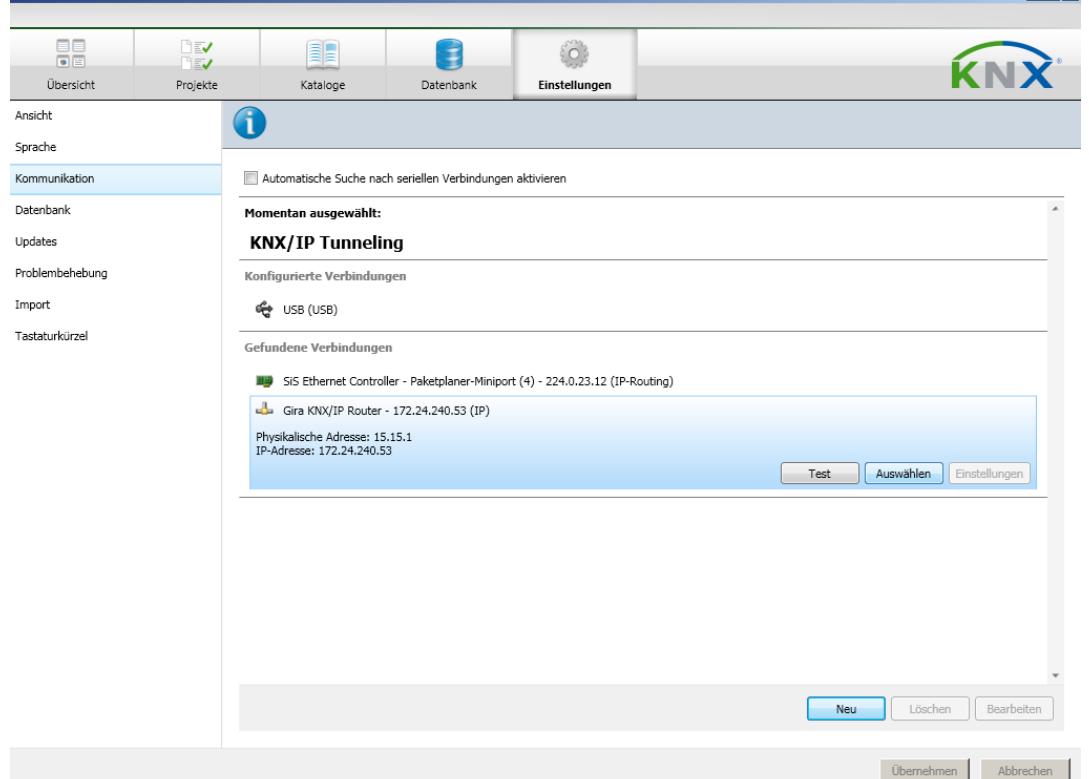

**Abbildung 15: Gerät für Tunneling Verbindung in der ETS 4 auswählen**

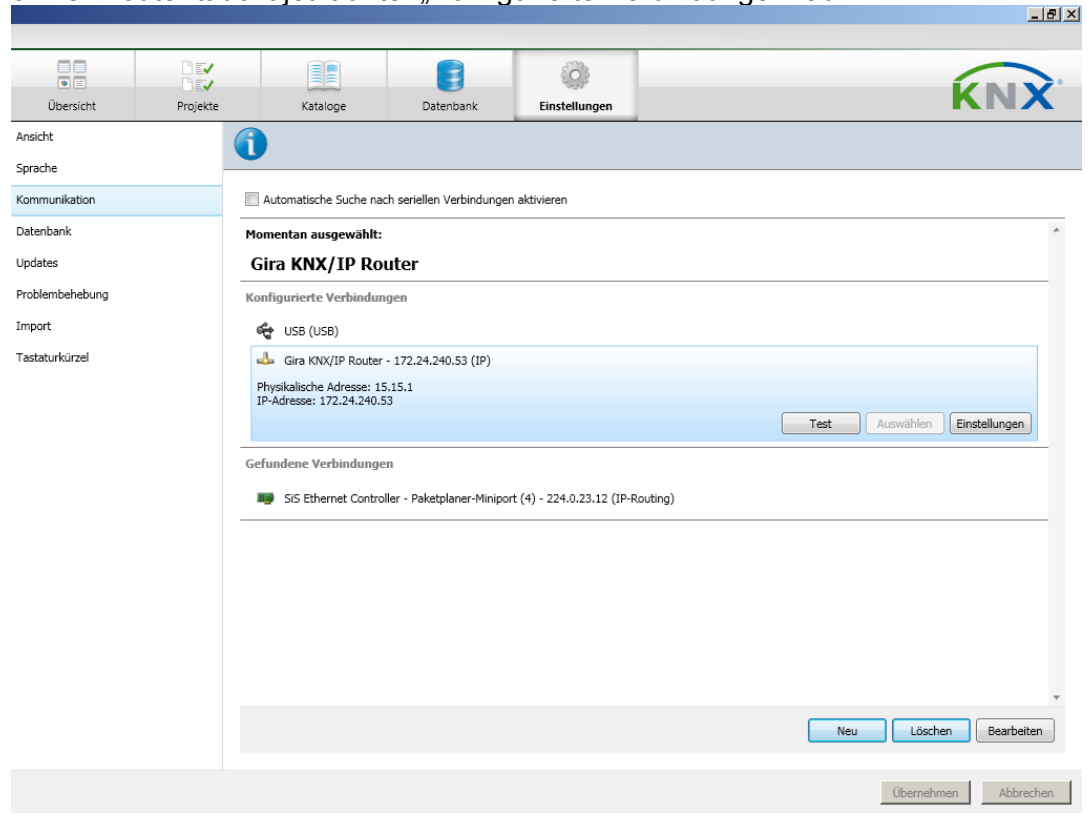

3. Der Router taucht jetzt unter "Konfigurierte Verbindungen" auf.

**Abbildung 16: Gerät wurde ausgewählt in der ETS4**

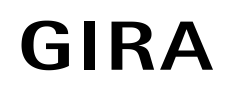

4. Für eine stabile Kommunikation über KNXnet/IP Tunneling muss über die ETS eine zweite physikalische Adresse (ähnlich der lokalen physikalischen Adresse bei einer RS232- oder USB-Verbindung) eingestellt werden. Dazu das Gerät unter "Konfigurierte Verbindungen" selektieren und "Einstellungen" anklicken.

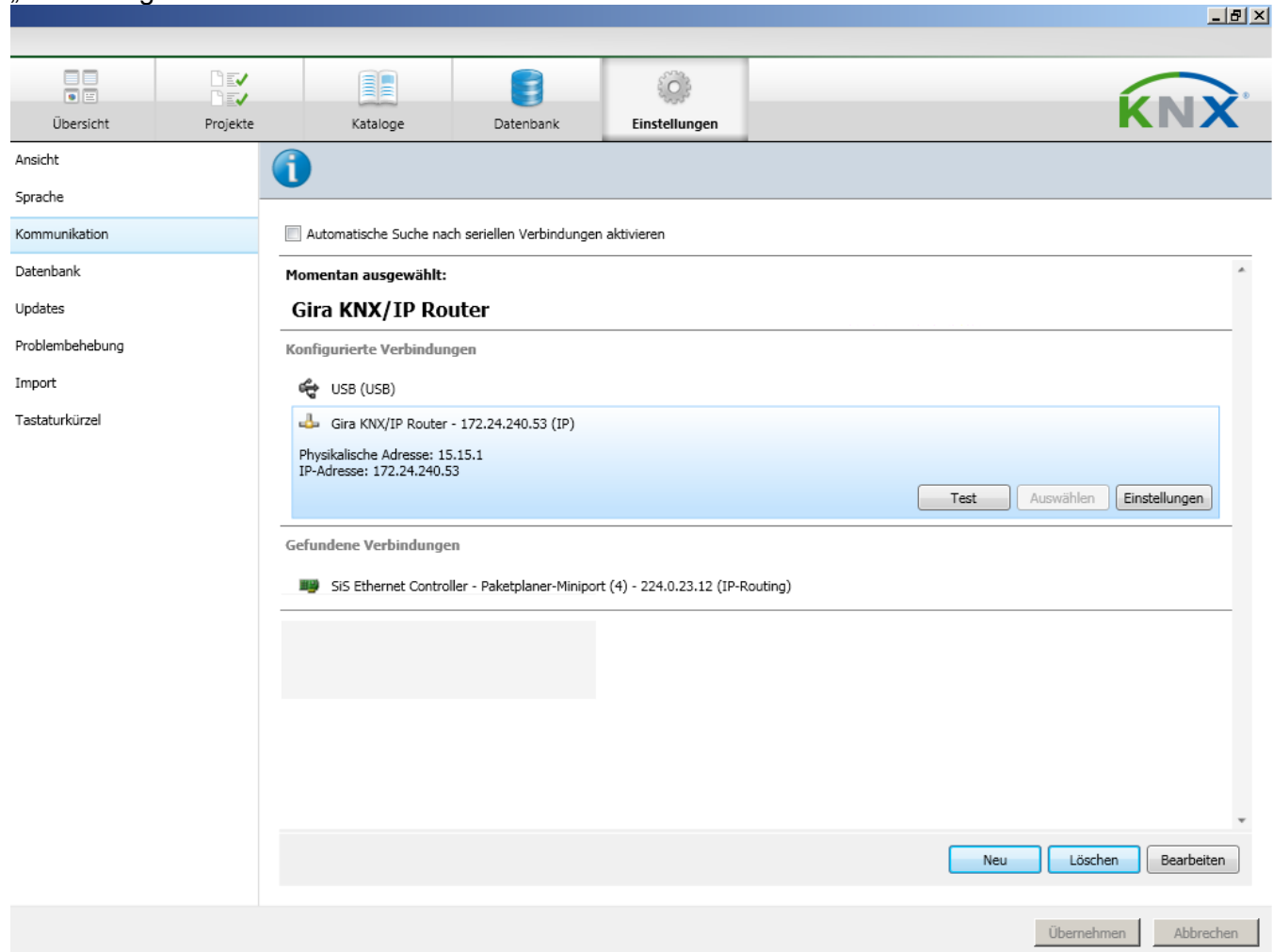

**Abbildung 17: Gerät in der ETS4 unter "konfigurierte Verbindungen" auswählen**

5. Der Konfigurationsdialog öffnet sich. In das Feld der physikalischen Adresse des Gerätes muss nun die gewünschte Adresse eingetragen werden. Es ist darauf zu achten, dass die Adresse von keinem anderen Gerät im ETS Projekt verwendet wird (ggf. Prüfung durch die ETS "Adresse frei?"). 그레지

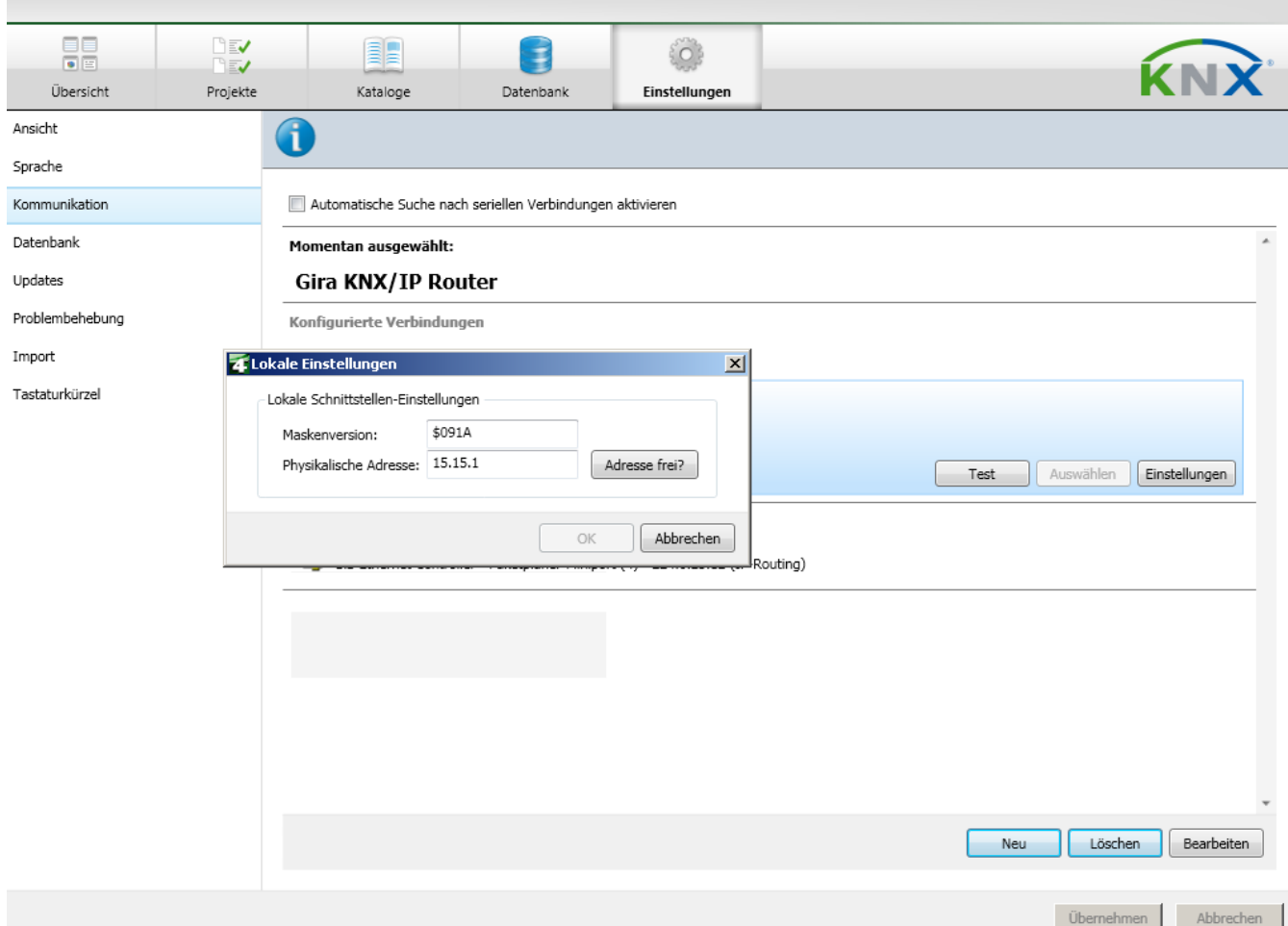

**Abbildung 18: Einstellen der lokalen physikalischen Adresse**

## <span id="page-47-0"></span>**6 Lizenz-Vertrag KNX/IP-Router Software**

Im Folgenden sind die Vertragsbedingungen für die Benutzung der Software durch Sie als dem "Lizenznehmer" aufgeführt.

Durch Annahme dieser Vereinbarung und durch die Installation der KNX/IP-Router Software oder der Ingebrauchnahme des KNX/IP-Routers schließen Sie einen Vertrag mit der Firma Gira, Giersiepen GmbH & Co KG und erklären sich an die Bestimmungen dieses Vertrages gebunden.

## <span id="page-47-1"></span>**6.1 Definitionen**

**Lizenzgeber**: Gira, Giersiepen GmbH & Co KG, Radevormwald, Deutschland

**Lizenznehmer**: Der rechtmäßige Empfänger der KNX/IP-Router Software

**Firmware**: Software, die auf der KNX/IP-Router Hardware eingebettet ist und zum Betrieb des KNX/IP-Routers dient.

**KNX/IP-Router Software**: Als KNX/IP-Router Software wird die gesamte Software inklusive der Betriebsdaten bezeichnet, die für das Produkt KNX/IP-Router zur Verfügung gestellt wird. Dies sind insbesondere die Firmware und die Produktdatenbank.

## <span id="page-47-2"></span>**6.2 Vertragsgegenstand**

Gegenstand dieses Vertrages ist die auf Datenträger oder durch Download bereitgestellte KNX/IP-Router Software, sowie die zugehörige Dokumentation in schriftlicher oder elektronischer Form.

## <span id="page-47-3"></span>**6.3 Rechte zur Nutzung der KNX/IP-Router Software**

Der Lizenzgeber räumt dem Lizenznehmer das nichtausschließliche, zeitlich unbegrenzte und nicht übertragbare Recht ein, die KNX/IP-Router Software gemäß den nachstehenden Bedingungen für die in der gültigen Fassung der Dokumentation (die in gedruckter Form oder aber auch als Onlinehilfe bzw. Onlinedokumentation zur Verfügung gestellt wird) genannten Zwecke und Anwendungsbereiche zu nutzen.

Der Lizenznehmer verpflichtet sich sicherzustellen, dass jeder, der das Programm nutzt, dies nur im Rahmen dieser Lizenzvereinbarung durchführt und diese Lizenzvereinbarung einhält.

## <span id="page-47-4"></span>**6.4 Beschränkung der Nutzungsrechte**

- **6.4.1** Der Lizenznehmer ist nicht berechtigt, die KNX/IP-Router Software ganz oder auszugsweise in anderer Weise als hierin beschrieben zu nutzen, zu kopieren, zu bearbeiten oder zu übertragen. Davon ausgenommen ist eine (1) Kopie, die vom Lizenznehmer ausschließlich für Archivierungs- und Sicherungszwecke angefertigt wird.
- **6.4.2** Der Lizenznehmer ist nicht berechtigt, Reverse-Engineering Techniken auf die KNX/IP-Router Software anzuwenden oder die KNX/IP-Router Software in eine andere Form umzuwandeln. Zu solchen Techniken gehören insbesondere das disassemblieren (Umwandlung binär kodierter Maschinenbefehle eines ausführbaren Programmes in eine für Menschen lesbarere Assemblersprache) oder dekompilieren (Umwandlung binär kodierter Maschinenbefehle oder Assemblerbefehle in Quellcode in Form von Hochsprachenbefehlen).
- **6.4.3** Die Firmware darf nur auf der vom Lizenzgeber freigegebenen Hardware (KNX/IP-Router) installiert und genutzt werden.
- **6.4.4** Die KNX/IP-Router Software darf nicht an Dritte weitergegeben werden oder Dritten zugänglich gemacht werden.
- **6.4.5** Der Lizenznehmer ist nicht berechtigt, die KNX/IP-Router Software zu vermieten, zu verleasen oder Unterlizenzen an dem Programm zu erteilen.
- **6.4.6** Der Lizenznehmer benötigt eine schriftliche Genehmigung des Lizenzgebers, um Software zu erstellen und zu vertreiben, die von der KNX/IP-Router Software abgeleitet ist.
- **6.4.7** Die Mechanismen des Lizenzmanagements und des Kopierschutzes der KNX/IP-Router Software dürfen nicht analysiert, nicht publiziert, nicht umgangen und nicht außer Funktion gesetzt werden.

## <span id="page-48-0"></span>**6.5 Eigentum, Geheimhaltung**

- **6.5.1** Die KNX/IP-Router Software und die Dokumentation (die in gedruckter Form oder aber auch als Onlinehilfe bzw. Onlinedokumentation zur Verfügung gestellt wird) sind Geschäftsgeheimnisse des Lizenzgebers und/oder Gegenstand von Copyright und/oder anderen Rechten und gehören auch weiterhin dem Lizenzgeber. Der Lizenznehmer wird diese Rechte beachten.
- **6.5.2** Weder die Software, noch die Datensicherungskopie, noch die Dokumentation (die in gedruckter Form oder aber auch als Onlinehilfe bzw. Onlinedokumentation zur Verfügung gestellt wird) dürfen zu irgendeinem Zeitpunkt - ganz oder in Teilen, entgeltlich oder unentgeltlich - an Dritte weitergegeben werden.

## <span id="page-48-1"></span>**6.6 Änderungen, Nachlieferungen**

Die KNX/IP-Router Software und die Dokumentation (die in gedruckter Form oder aber auch als Onlinehilfe bzw. Onlinedokumentation zur Verfügung gestellt wird) unterliegen eventuellen Änderungen durch den Lizenzgeber.

## <span id="page-48-2"></span>**6.7 Gewährleistung**

Die KNX/IP-Router Software wird zusammen mit der Software von Dritten ausgeliefert, die im Abschnitt 11 aufgelistet ist. Für die Software Dritter wird keinerlei Gewährleistung übernommen.

- **6.7.1** Die KNX/IP-Router Software und die Dokumentation (die in gedruckter Form oder aber auch als Onlinehilfe bzw. Onlinedokumentation zur Verfügung gestellt wird) werden dem Lizenznehmer in der jeweils gültigen Fassung zur Verfügung gestellt. Die Gewährleistungszeit für die KNX/IP-Router Software beträgt 24 Monate. Während dieser Zeit leistet der Lizenzgeber wie folgt Gewähr:
	- Die Software ist bei Übergabe frei von Material- und Herstellungsfehlern.
	- Die Software arbeitet gemäß der ihr beigefügten Dokumentation in der jeweils gültigen Fassung.
	- Die Software ist auf den vom Lizenzgeber genannten Computer-Stationen ablauffähig.

Die Erfüllung der Gewährleistung erfolgt durch Ersatzlieferung.

**6.7.2** Im Übrigen wird für die Fehlerfreiheit der KNX/IP-Router Software und ihrer Datenstrukturen keine Gewährleistung übernommen. Die Gewährleistung erstreckt sich auch nicht auf Mängel, die auf unsachgemäße Behandlung oder andere Ursachen außerhalb des Einflussbereiches des Lizenzgebers zurückzuführen sind. Weitere Gewährleistungsansprüche sind ausgeschlossen.

## <span id="page-49-0"></span>**6.8 Haftung**

Der Lizenzgeber ist nicht haftbar für Schäden aus entgangenem Gewinn, aus Verlust von Daten oder aus anderem finanziellen Verlust, die im Rahmen der Benutzung der KNX/IP-Router Software entstehen, selbst wenn der Lizenzgeber von der Möglichkeit eines solchen Schadens Kenntnis hat. Diese Haftungsbeschränkung gilt für alle Schadensersatzansprüche des Lizenznehmers, gleich aus welchem Rechtsgrund. Auf jeden Fall ist die Haftung auf den Kaufpreis des Produkts beschränkt. Der Haftungsausschluss gilt nicht für Schäden, die durch Vorsatz oder grobe Fahrlässigkeit vom Lizenzgeber verursacht wurden. Unberührt bleiben weiterhin Ansprüche, die sich auf den gesetzlichen Vorschriften zur Produkthaftung beruhen.

## <span id="page-49-1"></span>**6.9 Anwendbares Recht**

Dieser Vertrag unterliegt dem Recht der Bundesrepublik Deutschland. Gerichtsstand ist Köln.

## <span id="page-49-2"></span>**6.10 Beendigung**

Dieser Vertrag und die darin gewährten Rechte enden, wenn der Lizenznehmer eine oder mehrere Bestimmungen dieses Vertrages nicht erfüllt oder diesen Vertrag schriftlich kündigt. Die übergebene KNX/IP-Router Software und die Dokumentation (die in gedruckter Form oder aber auch als Onlinehilfe bzw. Onlinedokumentation zur Verfügung gestellt wird) einschließlich aller Kopien sind in diesem Falle unverzüglich und unaufgefordert vollständig zurückzugeben. Ein Anspruch auf Rückerstattung des bezahlten Preises ist in diesem Falle ausgeschlossen.

Mit Beendigung des Vertrages erlischt die Lizenz zur Nutzung der KNX/IP-Router Software. Das Produkt KNX/IP-Router muss in diesem Fall außer Betrieb genommen werden. Eine weitere Nutzung des KNX/IP-Routers ohne Lizenz ist ausgeschlossen.

Die Inbetriebnahme-Software und die Visualisierungs-Software muss De-Installiert und alle Kopien vernichtet oder an den Lizenzgeber zurückgegeben werden.

## <span id="page-49-3"></span>**6.11 Nebenabreden und Vertragsänderungen**

Nebenabreden und Vertragsänderungen bedürfen zu ihrer Gültigkeit der Schriftform.

## <span id="page-49-4"></span>**6.12 Ausnahme**

Alle Rechte die nicht ausdrücklich in diesem Vertrag erwähnt werden, sind vorbehalten.

## <span id="page-50-0"></span>**7 Open Source Software**

Dieses Produkt verwendet Software aus dritten Quellen von folgenden Autoren.

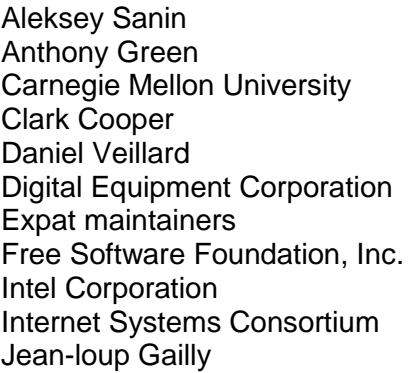

Julian Seward libpcap maintainers Mark Adler Phil Katz Philip Hazel Red Hat Software, Inc Regents of the University of California Thai Open Source Software Center Ltd The D-Bus Authors The OpenSSL Project University of Cambridge

Dieses Produkt verwendet Software aus dritten Quellen, die im Rahmen der GNU General Public License (GPL), bzw. Lesser GNU General Public License LGPL verwendet werden.

Die in diesem Produkt verwendeten Software-Pakete, die unter GPL/LGPL lizenziert sind, werden im Folgenden beschrieben.

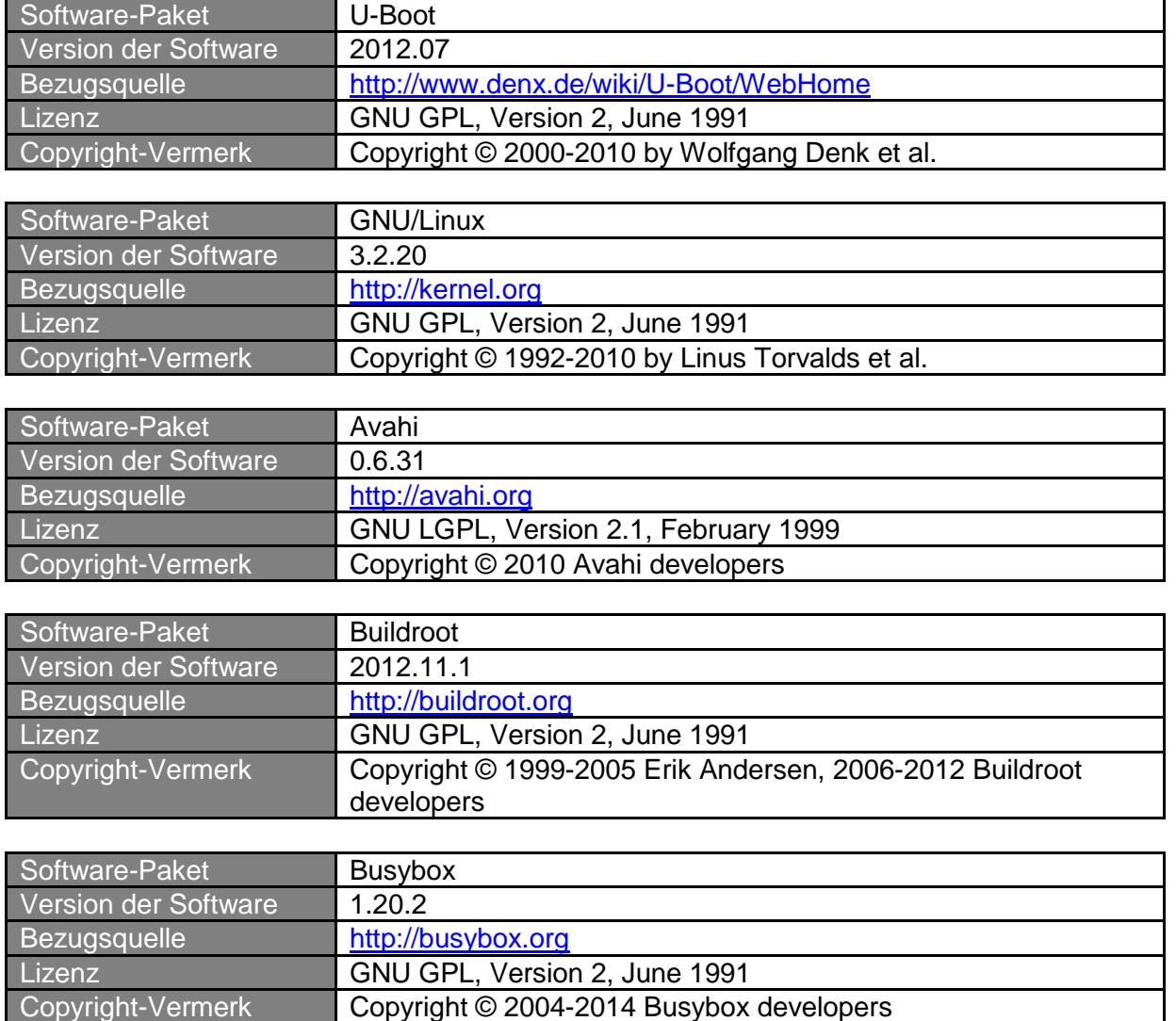

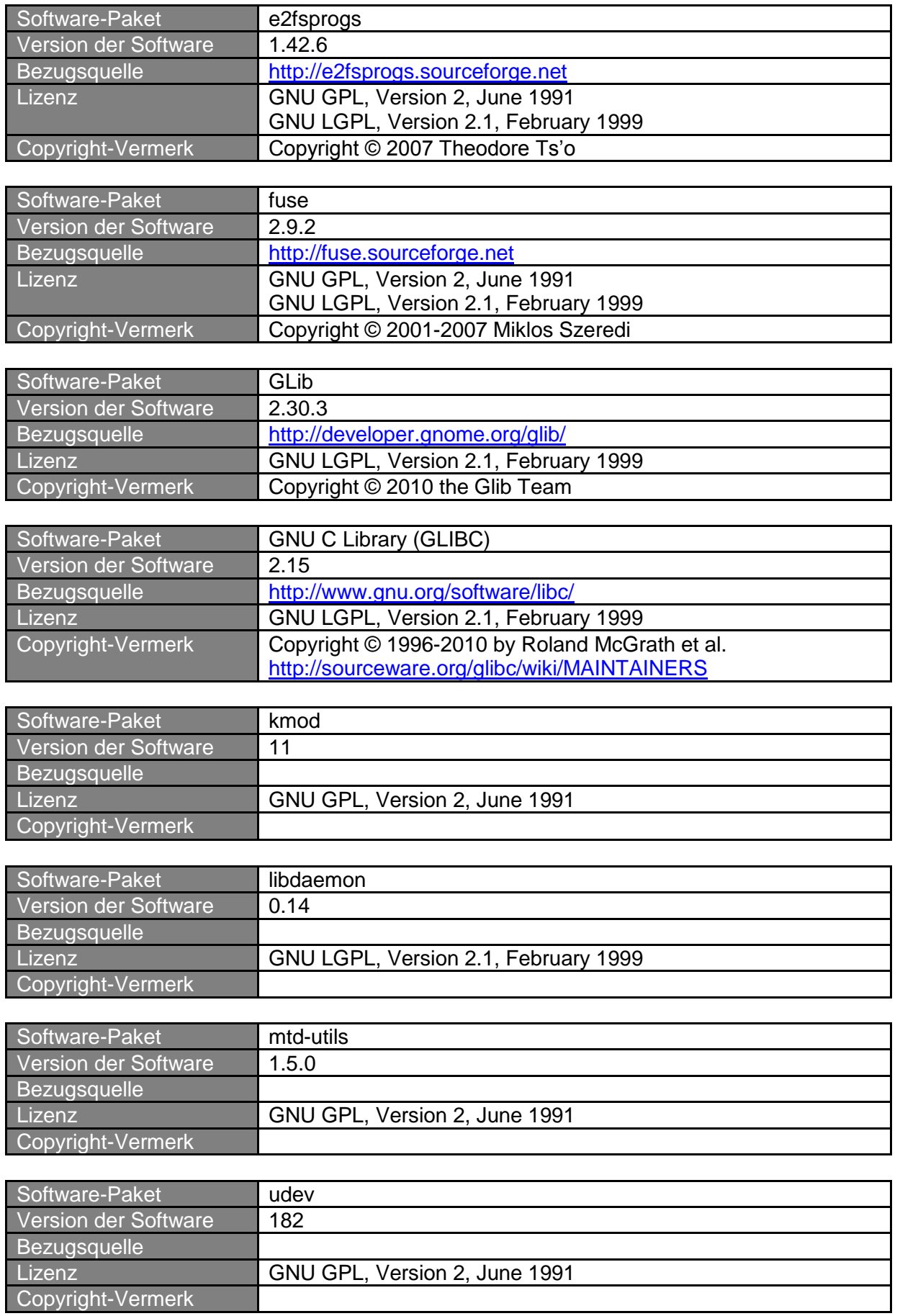

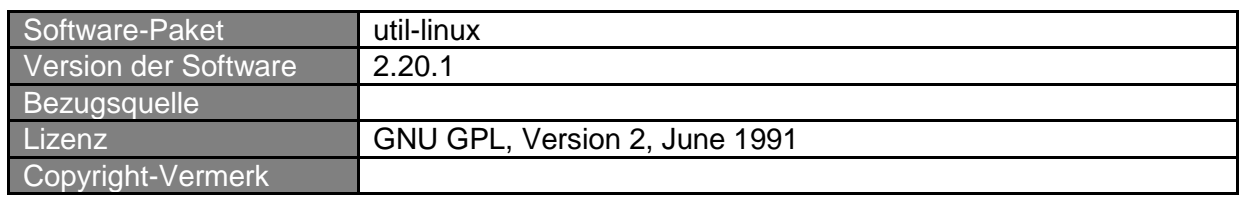

Die Lizenztexte der GPL und LGPL sind über die folgende Web-Seite verfügbar: <http://www.gnu.org/licenses/licenses.html>

Lizenz-Text: Für diese Software übernimmt Gira keinerlei Haftung oder Garantie.

Der Quellcode für diese Software kann über die E-Mail-Adresse [info@gira.de](mailto:info@gira.de) bezogen werden.

Dieses Angebot ist für 3 Jahre nach Auslauf des Service für dieses Produkt gültig.

## <span id="page-53-0"></span>**7.1 GNU GPL, Version 2, June 1991**

 GNU GENERAL PUBLIC LICENSE Version 2, June 1991

Copyright (C) 1989, 1991 Free Software Foundation, Inc., 51 Franklin Street, Fifth Floor, Boston, MA 02110-1301 USA Everyone is permitted to copy and distribute verbatim copies of this license document, but changing it is not allowed.

#### Preamble

 The licenses for most software are designed to take away your freedom to share and change it. By contrast, the GNU General Public License is intended to guarantee your freedom to share and change free software--to make sure the software is free for all its users. This General Public License applies to most of the Free Software Foundation's software and to any other program whose authors commit to using it. (Some other Free Software Foundation software is covered by the GNU Lesser General Public License instead.) You can apply it to your programs, too.

When we speak of free software, we are referring to freedom, not price. Our General Public Licenses are designed to make sure that you have the freedom to distribute copies of free software (and charge for this service if you wish), that you receive source code or can get it if you want it, that you can change the software or use pieces of it in new free programs; and that you know you can do these things.

 To protect your rights, we need to make restrictions that forbid anyone to deny you these rights or to ask you to surrender the rights. These restrictions translate to certain responsibilities for you if you distribute copies of the software, or if you modify it.

 For example, if you distribute copies of such a program, whether gratis or for a fee, you must give the recipients all the rights that you have. You must make sure that they, too, receive or can get the source code. And you must show them these terms so they know their rights.

We protect your rights with two steps: (1) copyright the software, and (2) offer you this license which gives you legal permission to copy, distribute and/or modify the software.

 Also, for each author's protection and ours, we want to make certain that everyone understands that there is no warranty for this free software. If the software is modified by someone else and passed on, we want its recipients to know that what they have is not the original, so that any problems introduced by others will not reflect on the original authors' reputations.

 Finally, any free program is threatened constantly by software patents. We wish to avoid the danger that redistributors of a free program will individually obtain patent licenses, in effect making the program proprietary. To prevent this, we have made it clear that any patent must be licensed for everyone's free use or not licensed at all.

 The precise terms and conditions for copying, distribution and modification follow.

 GNU GENERAL PUBLIC LICENSE TERMS AND CONDITIONS FOR COPYING, DISTRIBUTION AND MODIFICATION

 0. This License applies to any program or other work which contains a notice placed by the copyright holder saying it may be distributed under the terms of this General Public License. The "Program", below, refers to any such program or work, and a "work based on the Program" means either the Program or any derivative work under copyright law:

that is to say, a work containing the Program or a portion of it, either verbatim or with modifications and/or translated into another language. (Hereinafter, translation is included without limitation in the term "modification".) Each licensee is addressed as "you".

Activities other than copying, distribution and modification are not covered by this License; they are outside its scope. The act of running the Program is not restricted, and the output from the Program is covered only if its contents constitute a work based on the Program (independent of having been made by running the Program). Whether that is true depends on what the Program does.

 1. You may copy and distribute verbatim copies of the Program's source code as you receive it, in any medium, provided that you conspicuously and appropriately publish on each copy an appropriate copyright notice and disclaimer of warranty; keep intact all the notices that refer to this License and to the absence of any warranty; and give any other recipients of the Program a copy of this License along with the Program.

You may charge a fee for the physical act of transferring a copy, and you may at your option offer warranty protection in exchange for a fee.

 2. You may modify your copy or copies of the Program or any portion of it, thus forming a work based on the Program, and copy and distribute such modifications or work under the terms of Section 1 above, provided that you also meet all of these conditions:

 a) You must cause the modified files to carry prominent notices stating that you changed the files and the date of any change.

 b) You must cause any work that you distribute or publish, that in whole or in part contains or is derived from the Program or any part thereof, to be licensed as a whole at no charge to all third parties under the terms of this License.

 c) If the modified program normally reads commands interactively when run, you must cause it, when started running for such interactive use in the most ordinary way, to print or display an announcement including an appropriate copyright notice and a notice that there is no warranty (or else, saying that you provide a warranty) and that users may redistribute the program under these conditions, and telling the user how to view a copy of this License. (Exception: if the Program itself is interactive but does not normally print such an announcement, your work based on the Program is not required to print an announcement.)

These requirements apply to the modified work as a whole. If identifiable sections of that work are not derived from the Program, and can be reasonably considered independent and separate works in themselves, then this License, and its terms, do not apply to those sections when you distribute them as separate works. But when you distribute the same sections as part of a whole which is a work based on the Program, the distribution of the whole must be on the terms of this License, whose permissions for other licensees extend to the entire whole, and thus to each and every part regardless of who wrote it.

Thus, it is not the intent of this section to claim rights or contest your rights to work written entirely by you; rather, the intent is to exercise the right to control the distribution of derivative or collective works based on the Program.

In addition, mere aggregation of another work not based on the Program with the Program (or with a work based on the Program) on a volume of a storage or distribution medium does not bring the other work under the scope of this License.

 3. You may copy and distribute the Program (or a work based on it, under Section 2) in object code or executable form under the terms of Sections 1 and 2 above provided that you also do one of the following:

 a) Accompany it with the complete corresponding machine-readable source code, which must be distributed under the terms of Sections 1 and 2 above on a medium customarily used for software interchange; or,

 b) Accompany it with a written offer, valid for at least three years, to give any third party, for a charge no more than your cost of physically performing source distribution, a complete machine-readable copy of the corresponding source code, to be distributed under the terms of Sections 1 and 2 above on a medium customarily used for software interchange; or,

 c) Accompany it with the information you received as to the offer to distribute corresponding source code. (This alternative is allowed only for noncommercial distribution and only if you received the program in object code or executable form with such an offer, in accord with Subsection b above.)

The source code for a work means the preferred form of the work for making modifications to it. For an executable work, complete source code means all the source code for all modules it contains, plus any associated interface definition files, plus the scripts used to control compilation and installation of the executable. However, as a special exception, the source code distributed need not include anything that is normally distributed (in either source or binary form) with the major components (compiler, kernel, and so on) of the operating system on which the executable runs, unless that component itself accompanies the executable.

If distribution of executable or object code is made by offering access to copy from a designated place, then offering equivalent access to copy the source code from the same place counts as distribution of the source code, even though third parties are not compelled to copy the source along with the object code.

 4. You may not copy, modify, sublicense, or distribute the Program except as expressly provided under this License. Any attempt otherwise to copy, modify, sublicense or distribute the Program is void, and will automatically terminate your rights under this License. However, parties who have received copies, or rights, from you under this License will not have their licenses terminated so long as such parties remain in full compliance.

 5. You are not required to accept this License, since you have not signed it. However, nothing else grants you permission to modify or distribute the Program or its derivative works. These actions are prohibited by law if you do not accept this License. Therefore, by modifying or distributing the Program (or any work based on the Program), you indicate your acceptance of this License to do so, and all its terms and conditions for copying, distributing or modifying the Program or works based on it.

 6. Each time you redistribute the Program (or any work based on the Program), the recipient automatically receives a license from the original licensor to copy, distribute or modify the Program subject to these terms and conditions. You may not impose any further restrictions on the recipients' exercise of the rights granted herein. You are not responsible for enforcing compliance by third parties to this License.

 7. If, as a consequence of a court judgment or allegation of patent infringement or for any other reason (not limited to patent issues), conditions are imposed on you (whether by court order, agreement or otherwise) that contradict the conditions of this License, they do not excuse you from the conditions of this License. If you cannot distribute so as to satisfy simultaneously your obligations under this License and any other pertinent obligations, then as a consequence you may not distribute the Program at all. For example, if a patent

license would not permit royalty-free redistribution of the Program by all those who receive copies directly or indirectly through you, then the only way you could satisfy both it and this License would be to refrain entirely from distribution of the Program.

If any portion of this section is held invalid or unenforceable under any particular circumstance, the balance of the section is intended to apply and the section as a whole is intended to apply in other circumstances.

It is not the purpose of this section to induce you to infringe any patents or other property right claims or to contest validity of any such claims; this section has the sole purpose of protecting the integrity of the free software distribution system, which is implemented by public license practices. Many people have made generous contributions to the wide range of software distributed through that system in reliance on consistent application of that system; it is up to the author/donor to decide if he or she is willing to distribute software through any other system and a licensee cannot impose that choice.

This section is intended to make thoroughly clear what is believed to be a consequence of the rest of this License.

 8. If the distribution and/or use of the Program is restricted in certain countries either by patents or by copyrighted interfaces, the original copyright holder who places the Program under this License may add an explicit geographical distribution limitation excluding those countries, so that distribution is permitted only in or among countries not thus excluded. In such case, this License incorporates the limitation as if written in the body of this License.

 9. The Free Software Foundation may publish revised and/or new versions of the General Public License from time to time. Such new versions will be similar in spirit to the present version, but may differ in detail to address new problems or concerns.

Each version is given a distinguishing version number. If the Program specifies a version number of this License which applies to it and "any later version", you have the option of following the terms and conditions either of that version or of any later version published by the Free Software Foundation. If the Program does not specify a version number of this License, you may choose any version ever published by the Free Software Foundation.

 10. If you wish to incorporate parts of the Program into other free programs whose distribution conditions are different, write to the author to ask for permission. For software which is copyrighted by the Free Software Foundation, write to the Free Software Foundation; we sometimes make exceptions for this. Our decision will be guided by the two goals of preserving the free status of all derivatives of our free software and of promoting the sharing and reuse of software generally.

#### NO WARRANTY

 11. BECAUSE THE PROGRAM IS LICENSED FREE OF CHARGE, THERE IS NO WARRANTY FOR THE PROGRAM, TO THE EXTENT PERMITTED BY APPLICABLE LAW. EXCEPT WHEN OTHERWISE STATED IN WRITING THE COPYRIGHT HOLDERS AND/OR OTHER PARTIES PROVIDE THE PROGRAM "AS IS" WITHOUT WARRANTY OF ANY KIND, EITHER EXPRESSED OR IMPLIED, INCLUDING, BUT NOT LIMITED TO, THE IMPLIED WARRANTIES OF MERCHANTABILITY AND FITNESS FOR A PARTICULAR PURPOSE. THE ENTIRE RISK AS TO THE QUALITY AND PERFORMANCE OF THE PROGRAM IS WITH YOU. SHOULD THE PROGRAM PROVE DEFECTIVE, YOU ASSUME THE COST OF ALL NECESSARY SERVICING, REPAIR OR CORRECTION.

 12. IN NO EVENT UNLESS REQUIRED BY APPLICABLE LAW OR AGREED TO IN WRITING WILL ANY COPYRIGHT HOLDER, OR ANY OTHER PARTY WHO MAY MODIFY AND/OR REDISTRIBUTE THE PROGRAM AS PERMITTED ABOVE, BE LIABLE TO YOU FOR DAMAGES, INCLUDING ANY GENERAL, SPECIAL, INCIDENTAL OR CONSEQUENTIAL DAMAGES ARISING

OUT OF THE USE OR INABILITY TO USE THE PROGRAM (INCLUDING BUT NOT LIMITED TO LOSS OF DATA OR DATA BEING RENDERED INACCURATE OR LOSSES SUSTAINED BY YOU OR THIRD PARTIES OR A FAILURE OF THE PROGRAM TO OPERATE WITH ANY OTHER PROGRAMS), EVEN IF SUCH HOLDER OR OTHER PARTY HAS BEEN ADVISED OF THE POSSIBILITY OF SUCH DAMAGES.

#### END OF TERMS AND CONDITIONS

How to Apply These Terms to Your New Programs

 If you develop a new program, and you want it to be of the greatest possible use to the public, the best way to achieve this is to make it free software which everyone can redistribute and change under these terms.

To do so, attach the following notices to the program. It is safest to attach them to the start of each source file to most effectively convey the exclusion of warranty; and each file should have at least the "copyright" line and a pointer to where the full notice is found.

 <one line to give the program's name and a brief idea of what it does.> Copyright (C) <year> <name of author>

This program is free software; you can redistribute it and/or modify it under the terms of the GNU General Public License as published by the Free Software Foundation; either version 2 of the License, or (at your option) any later version.

 This program is distributed in the hope that it will be useful, but WITHOUT ANY WARRANTY; without even the implied warranty of MERCHANTABILITY or FITNESS FOR A PARTICULAR PURPOSE. See the GNU General Public License for more details.

 You should have received a copy of the GNU General Public License along with this program; if not, write to the Free Software Foundation, Inc., 51 Franklin Street, Fifth Floor, Boston, MA 02110-1301 USA.

Also add information on how to contact you by electronic and paper mail.

If the program is interactive, make it output a short notice like this when it starts in an interactive mode:

 Gnomovision version 69, Copyright (C) year name of author Gnomovision comes with ABSOLUTELY NO WARRANTY; for details type `show w'. This is free software, and you are welcome to redistribute it under certain conditions; type `show c' for details.

The hypothetical commands `show w' and `show c' should show the appropriate parts of the General Public License. Of course, the commands you use may be called something other than `show  $w'$  and `show  $c'$ ; they could even be mouse-clicks or menu items--whatever suits your program.

You should also get your employer (if you work as a programmer) or your school, if any, to sign a "copyright disclaimer" for the program, if necessary. Here is a sample; alter the names:

 Yoyodyne, Inc., hereby disclaims all copyright interest in the program `Gnomovision' (which makes passes at compilers) written by James Hacker.

 <signature of Ty Coon>, 1 April 1989 Ty Coon, President of Vice

This General Public License does not permit incorporating your program into proprietary programs. If your program is a subroutine library, you may consider it more useful to permit linking proprietary applications with the library. If this is what you want to do, use the GNU Lesser General Public License instead of this License.

### <span id="page-58-0"></span>**7.2 GNU LGPL, Version 2.1, February 1999**

 GNU LESSER GENERAL PUBLIC LICENSE Version 2.1, February 1999

Copyright (C) 1991, 1999 Free Software Foundation, Inc. 51 Franklin Street, Fifth Floor, Boston, MA 02110-1301 USA Everyone is permitted to copy and distribute verbatim copies of this license document, but changing it is not allowed.

[This is the first released version of the Lesser GPL. It also counts as the successor of the GNU Library Public License, version 2, hence the version number 2.1.]

#### Preamble

 The licenses for most software are designed to take away your freedom to share and change it. By contrast, the GNU General Public Licenses are intended to guarantee your freedom to share and change free software--to make sure the software is free for all its users.

 This license, the Lesser General Public License, applies to some specially designated software packages--typically libraries--of the Free Software Foundation and other authors who decide to use it. You can use it too, but we suggest you first think carefully about whether this license or the ordinary General Public License is the better strategy to use in any particular case, based on the explanations below.

When we speak of free software, we are referring to freedom of use, not price. Our General Public Licenses are designed to make sure that you have the freedom to distribute copies of free software (and charge for this service if you wish); that you receive source code or can get it if you want it; that you can change the software and use pieces of it in new free programs; and that you are informed that you can do these things.

 To protect your rights, we need to make restrictions that forbid distributors to deny you these rights or to ask you to surrender these rights. These restrictions translate to certain responsibilities for you if you distribute copies of the library or if you modify it.

 For example, if you distribute copies of the library, whether gratis or for a fee, you must give the recipients all the rights that we gave you. You must make sure that they, too, receive or can get the source code. If you link other code with the library, you must provide complete object files to the recipients, so that they can relink them with the library after making changes to the library and recompiling it. And you must show them these terms so they know their rights.

 We protect your rights with a two-step method: (1) we copyright the library, and (2) we offer you this license, which gives you legal permission to copy, distribute and/or modify the library.

 To protect each distributor, we want to make it very clear that there is no warranty for the free library. Also, if the library is modified by someone else and passed on, the recipients should know that what they have is not the original version, so that the original author's reputation will not be affected by problems that might be introduced by others.

 Finally, software patents pose a constant threat to the existence of any free program. We wish to make sure that a company cannot effectively restrict the users of a free program by obtaining a restrictive license from a patent holder. Therefore, we insist that any patent license obtained for a version of the library must be consistent with the full freedom of use specified in this license.

Most GNU software, including some libraries, is covered by the

ordinary GNU General Public License. This license, the GNU Lesser General Public License, applies to certain designated libraries, and is quite different from the ordinary General Public License. We use this license for certain libraries in order to permit linking those libraries into non-free programs.

When a program is linked with a library, whether statically or using a shared library, the combination of the two is legally speaking a combined work, a derivative of the original library. The ordinary General Public License therefore permits such linking only if the entire combination fits its criteria of freedom. The Lesser General Public License permits more lax criteria for linking other code with the library.

 We call this license the "Lesser" General Public License because it does Less to protect the user's freedom than the ordinary General Public License. It also provides other free software developers Less of an advantage over competing non-free programs. These disadvantages are the reason we use the ordinary General Public License for many libraries. However, the Lesser license provides advantages in certain special circumstances.

 For example, on rare occasions, there may be a special need to encourage the widest possible use of a certain library, so that it becomes a de-facto standard. To achieve this, non-free programs must be allowed to use the library. A more frequent case is that a free library does the same job as widely used non-free libraries. In this case, there is little to gain by limiting the free library to free software only, so we use the Lesser General Public License.

 In other cases, permission to use a particular library in non-free programs enables a greater number of people to use a large body of free software. For example, permission to use the GNU C Library in non-free programs enables many more people to use the whole GNU operating system, as well as its variant, the GNU/Linux operating system.

 Although the Lesser General Public License is Less protective of the users' freedom, it does ensure that the user of a program that is linked with the Library has the freedom and the wherewithal to run that program using a modified version of the Library.

The precise terms and conditions for copying, distribution and modification follow. Pay close attention to the difference between a "work based on the library" and a "work that uses the library". The former contains code derived from the library, whereas the latter must be combined with the library in order to run.

 GNU LESSER GENERAL PUBLIC LICENSE TERMS AND CONDITIONS FOR COPYING, DISTRIBUTION AND MODIFICATION

 0. This License Agreement applies to any software library or other program which contains a notice placed by the copyright holder or other authorized party saying it may be distributed under the terms of this Lesser General Public License (also called "this License"). Each licensee is addressed as "you".

 A "library" means a collection of software functions and/or data prepared so as to be conveniently linked with application programs (which use some of those functions and data) to form executables.

 The "Library", below, refers to any such software library or work which has been distributed under these terms. A "work based on the Library" means either the Library or any derivative work under copyright law: that is to say, a work containing the Library or a portion of it, either verbatim or with modifications and/or translated straightforwardly into another language. (Hereinafter, translation is included without limitation in the term "modification".)

 "Source code" for a work means the preferred form of the work for making modifications to it. For a library, complete source code means all the source code for all modules it contains, plus any associated interface definition files, plus the scripts used to control compilation and installation of the library.

 Activities other than copying, distribution and modification are not covered by this License; they are outside its scope. The act of running a program using the Library is not restricted, and output from such a program is covered only if its contents constitute a work based on the Library (independent of the use of the Library in a tool for writing it). Whether that is true depends on what the Library does and what the program that uses the Library does.

 1. You may copy and distribute verbatim copies of the Library's complete source code as you receive it, in any medium, provided that you conspicuously and appropriately publish on each copy an appropriate copyright notice and disclaimer of warranty; keep intact all the notices that refer to this License and to the absence of any warranty; and distribute a copy of this License along with the Library.

You may charge a fee for the physical act of transferring a copy, and you may at your option offer warranty protection in exchange for a fee.

 2. You may modify your copy or copies of the Library or any portion of it, thus forming a work based on the Library, and copy and distribute such modifications or work under the terms of Section 1 above, provided that you also meet all of these conditions:

a) The modified work must itself be a software library.

 b) You must cause the files modified to carry prominent notices stating that you changed the files and the date of any change.

 c) You must cause the whole of the work to be licensed at no charge to all third parties under the terms of this License.

 d) If a facility in the modified Library refers to a function or a table of data to be supplied by an application program that uses the facility, other than as an argument passed when the facility is invoked, then you must make a good faith effort to ensure that, in the event an application does not supply such function or table, the facility still operates, and performs whatever part of its purpose remains meaningful.

 (For example, a function in a library to compute square roots has a purpose that is entirely well-defined independent of the application. Therefore, Subsection 2d requires that any application-supplied function or table used by this function must be optional: if the application does not supply it, the square root function must still compute square roots.)

These requirements apply to the modified work as a whole. If identifiable sections of that work are not derived from the Library, and can be reasonably considered independent and separate works in themselves, then this License, and its terms, do not apply to those sections when you distribute them as separate works. But when you distribute the same sections as part of a whole which is a work based on the Library, the distribution of the whole must be on the terms of this License, whose permissions for other licensees extend to the entire whole, and thus to each and every part regardless of who wrote it.

Thus, it is not the intent of this section to claim rights or contest your rights to work written entirely by you; rather, the intent is to exercise the right to control the distribution of derivative or collective works based on the Library.

In addition, mere aggregation of another work not based on the Library with the Library (or with a work based on the Library) on a volume of a storage or distribution medium does not bring the other work under the scope of this License.

 3. You may opt to apply the terms of the ordinary GNU General Public License instead of this License to a given copy of the Library. To do this, you must alter all the notices that refer to this License, so that they refer to the ordinary GNU General Public License, version 2, instead of to this License. (If a newer version than version 2 of the ordinary GNU General Public License has appeared, then you can specify that version instead if you wish.) Do not make any other change in these notices.

 Once this change is made in a given copy, it is irreversible for that copy, so the ordinary GNU General Public License applies to all subsequent copies and derivative works made from that copy.

 This option is useful when you wish to copy part of the code of the Library into a program that is not a library.

 4. You may copy and distribute the Library (or a portion or derivative of it, under Section 2) in object code or executable form under the terms of Sections 1 and 2 above provided that you accompany it with the complete corresponding machine-readable source code, which must be distributed under the terms of Sections 1 and 2 above on a medium customarily used for software interchange.

 If distribution of object code is made by offering access to copy from a designated place, then offering equivalent access to copy the source code from the same place satisfies the requirement to distribute the source code, even though third parties are not compelled to copy the source along with the object code.

 5. A program that contains no derivative of any portion of the Library, but is designed to work with the Library by being compiled or linked with it, is called a "work that uses the Library". Such a work, in isolation, is not a derivative work of the Library, and therefore falls outside the scope of this License.

 However, linking a "work that uses the Library" with the Library creates an executable that is a derivative of the Library (because it contains portions of the Library), rather than a "work that uses the library". The executable is therefore covered by this License. Section 6 states terms for distribution of such executables.

 When a "work that uses the Library" uses material from a header file that is part of the Library, the object code for the work may be a derivative work of the Library even though the source code is not. Whether this is true is especially significant if the work can be linked without the Library, or if the work is itself a library. The threshold for this to be true is not precisely defined by law.

 If such an object file uses only numerical parameters, data structure layouts and accessors, and small macros and small inline functions (ten lines or less in length), then the use of the object file is unrestricted, regardless of whether it is legally a derivative work. (Executables containing this object code plus portions of the Library will still fall under Section 6.)

 Otherwise, if the work is a derivative of the Library, you may distribute the object code for the work under the terms of Section 6. Any executables containing that work also fall under Section 6, whether or not they are linked directly with the Library itself.

 6. As an exception to the Sections above, you may also combine or link a "work that uses the Library" with the Library to produce a work containing portions of the Library, and distribute that work

under terms of your choice, provided that the terms permit modification of the work for the customer's own use and reverse engineering for debugging such modifications.

 You must give prominent notice with each copy of the work that the Library is used in it and that the Library and its use are covered by this License. You must supply a copy of this License. If the work during execution displays copyright notices, you must include the copyright notice for the Library among them, as well as a reference directing the user to the copy of this License. Also, you must do one of these things:

 a) Accompany the work with the complete corresponding machine-readable source code for the Library including whatever changes were used in the work (which must be distributed under Sections 1 and 2 above); and, if the work is an executable linked with the Library, with the complete machine-readable "work that uses the Library", as object code and/or source code, so that the user can modify the Library and then relink to produce a modified executable containing the modified Library. (It is understood that the user who changes the contents of definitions files in the Library will not necessarily be able to recompile the application to use the modified definitions.)

 b) Use a suitable shared library mechanism for linking with the Library. A suitable mechanism is one that (1) uses at run time a copy of the library already present on the user's computer system, rather than copying library functions into the executable, and (2) will operate properly with a modified version of the library, if the user installs one, as long as the modified version is interface-compatible with the version that the work was made with.

 c) Accompany the work with a written offer, valid for at least three years, to give the same user the materials specified in Subsection 6a, above, for a charge no more than the cost of performing this distribution.

 d) If distribution of the work is made by offering access to copy from a designated place, offer equivalent access to copy the above specified materials from the same place.

 e) Verify that the user has already received a copy of these materials or that you have already sent this user a copy.

 For an executable, the required form of the "work that uses the Library" must include any data and utility programs needed for reproducing the executable from it. However, as a special exception, the materials to be distributed need not include anything that is normally distributed (in either source or binary form) with the major components (compiler, kernel, and so on) of the operating system on which the executable runs, unless that component itself accompanies the executable.

 It may happen that this requirement contradicts the license restrictions of other proprietary libraries that do not normally accompany the operating system. Such a contradiction means you cannot use both them and the Library together in an executable that you distribute.

 7. You may place library facilities that are a work based on the Library side-by-side in a single library together with other library facilities not covered by this License, and distribute such a combined library, provided that the separate distribution of the work based on the Library and of the other library facilities is otherwise permitted, and provided that you do these two things:

 a) Accompany the combined library with a copy of the same work based on the Library, uncombined with any other library facilities. This must be distributed under the terms of the

Sections above.

 b) Give prominent notice with the combined library of the fact that part of it is a work based on the Library, and explaining where to find the accompanying uncombined form of the same work.

 8. You may not copy, modify, sublicense, link with, or distribute the Library except as expressly provided under this License. attempt otherwise to copy, modify, sublicense, link with, or distribute the Library is void, and will automatically terminate your rights under this License. However, parties who have received copies, or rights, from you under this License will not have their licenses terminated so long as such parties remain in full compliance.

 9. You are not required to accept this License, since you have not signed it. However, nothing else grants you permission to modify or distribute the Library or its derivative works. These actions are prohibited by law if you do not accept this License. Therefore, by modifying or distributing the Library (or any work based on the Library), you indicate your acceptance of this License to do so, and all its terms and conditions for copying, distributing or modifying the Library or works based on it.

 10. Each time you redistribute the Library (or any work based on the Library), the recipient automatically receives a license from the original licensor to copy, distribute, link with or modify the Library subject to these terms and conditions. You may not impose any further restrictions on the recipients' exercise of the rights granted herein. You are not responsible for enforcing compliance by third parties with this License.

 11. If, as a consequence of a court judgment or allegation of patent infringement or for any other reason (not limited to patent issues), conditions are imposed on you (whether by court order, agreement or otherwise) that contradict the conditions of this License, they do not excuse you from the conditions of this License. If you cannot distribute so as to satisfy simultaneously your obligations under this License and any other pertinent obligations, then as a consequence you may not distribute the Library at all. For example, if a patent license would not permit royalty-free redistribution of the Library by all those who receive copies directly or indirectly through you, then the only way you could satisfy both it and this License would be to refrain entirely from distribution of the Library.

If any portion of this section is held invalid or unenforceable under any particular circumstance, the balance of the section is intended to apply, and the section as a whole is intended to apply in other circumstances.

It is not the purpose of this section to induce you to infringe any patents or other property right claims or to contest validity of any such claims; this section has the sole purpose of protecting the integrity of the free software distribution system which is implemented by public license practices. Many people have made generous contributions to the wide range of software distributed through that system in reliance on consistent application of that system; it is up to the author/donor to decide if he or she is willing to distribute software through any other system and a licensee cannot impose that choice.

This section is intended to make thoroughly clear what is believed to be a consequence of the rest of this License.

12. If the distribution and/or use of the Library is restricted in certain countries either by patents or by copyrighted interfaces, the original copyright holder who places the Library under this License may add an explicit geographical distribution limitation excluding those countries, so that distribution is permitted only in or among countries not thus excluded. In such case, this License incorporates the limitation as if written in the body of this License.

 13. The Free Software Foundation may publish revised and/or new versions of the Lesser General Public License from time to time. Such new versions will be similar in spirit to the present version, but may differ in detail to address new problems or concerns.

Each version is given a distinguishing version number. If the Library specifies a version number of this License which applies to it and "any later version", you have the option of following the terms and conditions either of that version or of any later version published by the Free Software Foundation. If the Library does not specify a license version number, you may choose any version ever published by the Free Software Foundation.

 14. If you wish to incorporate parts of the Library into other free programs whose distribution conditions are incompatible with these, write to the author to ask for permission. For software which is copyrighted by the Free Software Foundation, write to the Free Software Foundation; we sometimes make exceptions for this. Our decision will be guided by the two goals of preserving the free status of all derivatives of our free software and of promoting the sharing and reuse of software generally.

#### NO WARRANTY

 15. BECAUSE THE LIBRARY IS LICENSED FREE OF CHARGE, THERE IS NO WARRANTY FOR THE LIBRARY, TO THE EXTENT PERMITTED BY APPLICABLE LAW. EXCEPT WHEN OTHERWISE STATED IN WRITING THE COPYRIGHT HOLDERS AND/OR OTHER PARTIES PROVIDE THE LIBRARY "AS IS" WITHOUT WARRANTY OF ANY KIND, EITHER EXPRESSED OR IMPLIED, INCLUDING, BUT NOT LIMITED TO, THE IMPLIED WARRANTIES OF MERCHANTABILITY AND FITNESS FOR A PARTICULAR PURPOSE. THE ENTIRE RISK AS TO THE QUALITY AND PERFORMANCE OF THE LIBRARY IS WITH YOU. SHOULD THE LIBRARY PROVE DEFECTIVE, YOU ASSUME THE COST OF ALL NECESSARY SERVICING, REPAIR OR CORRECTION.

 16. IN NO EVENT UNLESS REQUIRED BY APPLICABLE LAW OR AGREED TO IN WRITING WILL ANY COPYRIGHT HOLDER, OR ANY OTHER PARTY WHO MAY MODIFY AND/OR REDISTRIBUTE THE LIBRARY AS PERMITTED ABOVE, BE LIABLE TO YOU FOR DAMAGES, INCLUDING ANY GENERAL, SPECIAL, INCIDENTAL OR CONSEQUENTIAL DAMAGES ARISING OUT OF THE USE OR INABILITY TO USE THE LIBRARY (INCLUDING BUT NOT LIMITED TO LOSS OF DATA OR DATA BEING RENDERED INACCURATE OR LOSSES SUSTAINED BY YOU OR THIRD PARTIES OR A FAILURE OF THE LIBRARY TO OPERATE WITH ANY OTHER SOFTWARE), EVEN IF SUCH HOLDER OR OTHER PARTY HAS BEEN ADVISED OF THE POSSIBILITY OF SUCH DAMAGES.

#### END OF TERMS AND CONDITIONS

#### How to Apply These Terms to Your New Libraries

 If you develop a new library, and you want it to be of the greatest possible use to the public, we recommend making it free software that everyone can redistribute and change. You can do so by permitting redistribution under these terms (or, alternatively, under the terms of the ordinary General Public License).

 To apply these terms, attach the following notices to the library. It is safest to attach them to the start of each source file to most effectively convey the exclusion of warranty; and each file should have at least the "copyright" line and a pointer to where the full notice is found.

<one line to give the library's name and a brief idea of what it does.> Copyright (C) <year> <name of author>

 This library is free software; you can redistribute it and/or modify it under the terms of the GNU Lesser General Public License as published by the Free Software Foundation; either version 2.1 of the License, or (at your option) any later version.

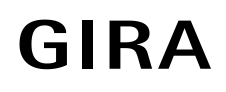

 This library is distributed in the hope that it will be useful, but WITHOUT ANY WARRANTY; without even the implied warranty of MERCHANTABILITY or FITNESS FOR A PARTICULAR PURPOSE. See the GNU Lesser General Public License for more details.

 You should have received a copy of the GNU Lesser General Public License along with this library; if not, write to the Free Software Foundation, Inc., 51 Franklin Street, Fifth Floor, Boston, MA 02110-1301 USA

Also add information on how to contact you by electronic and paper mail.

You should also get your employer (if you work as a programmer) or your school, if any, to sign a "copyright disclaimer" for the library, if necessary. Here is a sample; alter the names:

 Yoyodyne, Inc., hereby disclaims all copyright interest in the library `Frob' (a library for tweaking knobs) written by James Random Hacker.

 <signature of Ty Coon>, 1 April 1990 Ty Coon, President of Vice

That's all there is to it!